### <span id="page-0-0"></span>**Dell™ Latitude™ E6410/E6410 ATG Servis El Kitabı**

Bilgisayarın[ızda Çalış](file:///C:/data/systems/late6410/tr/SM/work.htm)ma Parçaların Çıkartılması [ve Yerine Tak](file:///C:/data/systems/late6410/tr/SM/parts.htm)ılması [Özellikler](file:///C:/data/systems/late6410/tr/SM/specs.htm) Tanı[lamalar](file:///C:/data/systems/late6410/tr/SM/diags.htm) [Sistem Kurulumu](file:///C:/data/systems/late6410/tr/SM/bios.htm)

#### **Notlar, Dikkat Edilecek Noktalar ve Uyarılar**

**A NOT:** NOT, bilgisayarınızdan daha fazla yararlanmanıza yardım eden önemli bilgilere işaret eder.

**DİKKAT: DİKKAT, donanıma gelebilecek olası hasara veya yönergeler izlenmezse veri kaybına işaret eder.** 

**A** UYARI: UYARI, meydana gelebilecek olası maddi hasar, ki**şisel yaralanma veya ölüm tehlikesi anlamı**na gelir.

Bir Dell™ n Serisi bilgisayar satın aldıysanız, bu belgede yer alan Microsoft® Windows® işletim sistemine referanslar geçerli değildir.

**Bu belgedeki bilgiler önceden bildirilmeksizin değiştirilebilir. © 2010 Dell Inc. Tüm hakları saklıdır.**

Dell Inc.'in yazılı izni olmadan bu materyallerin herhangi bir şekilde çoğaltılması kesinlikle yasaktır.

Bu metinde kullanılan ticari markalar: *Dell, DELL* logo, *Latitude ON ve Latitude D*ell Inc.'nin ticari markalandır; *Intel, Pentium, Celeron, Intel SpeedStep, Intel TurbeBoost ve Core I*ntel<br>Corporation'ın ticari markala

Bu belgede, marka ve adların **sahiplerine ya da üründere atıra** bulunmak için başka ticari marka ve ticari adlar kullanılabilir. Dell Inc. kendine ait olanların dışındaki ticari<br>markalar ve ticari isimlerle ilgili hiçbir m

Haziran 2010 Rev. A00

#### <span id="page-1-0"></span>**Sistem Kurulumu Dell™ Latitude™ E6410/E6410 ATG Servis El Kitabı**

- [Sistem Kurulumuna Girme](#page-1-1)
- [Boot Menu \(Önyükleme Menüsü\)](#page-1-2)
- [Gezinme Tu](#page-1-3)ş Vuruşları
- [Sistem Kurulumu Menü Seçenekleri](#page-1-4)

Bilgisayarınızda aşağıdaki BIOS ve Sistem Kurulumu seçenekleri bulunmaktadır:

- 
- ı Access System Setup by pressing <F2> (<F2>'ye basarak Sistem Kurulumuna eriş)<br>ı Bring up a one-time boot menu by pressing <F12> (<F12>'ye basarak tek seferlik önyükleme menüsünü aç)<br>ı <Ctrl> + <P> tuşlarına basarak
- 

### <span id="page-1-1"></span>**Sistem Kurulumuna Girme**

Sistem Kurulumu'na girmek için <F2>'ye basın ve kullanıcı tarafından tanımlanabilen ayarları değiştirin. Bu tuşu kullanarak Sistem Kurulumu'na girmekte sorun yaşıyorsanız klavye lambaları ilk kez yanıp söndüğünde <F2>'ye basın.

#### <span id="page-1-2"></span>**Boot Menu (Önyükleme Menüsü)**

Bir kerelik önyükleme menüsünü sistem için geçerli önyükleme aygıtları ile başlatmak için Dell logosu görüntülenince <F12>'ye basın. D**iagnostics** (Tanılama<br>Araçları) ve **Enter Setup (**Kurulum'a Gir) seçeneği de bu menüye

#### <span id="page-1-3"></span>**Gezinme Tuş Vuruşları**

Sistem Kurulumu ekranlarında gezinmek için aşağıdaki tuş vuruşlarını kullanın.

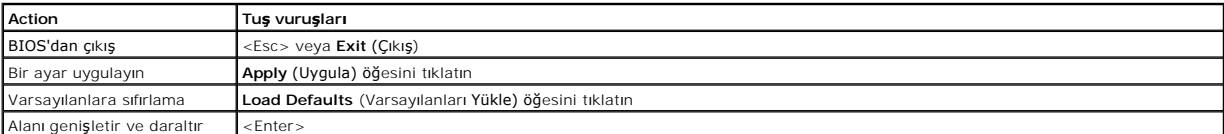

#### <span id="page-1-4"></span>**Sistem Kurulumu Menü Seçenekleri**

Aşağıdaki tablolarda Sistem Kurulumu programı için menü seçenekleri tanımlanır.

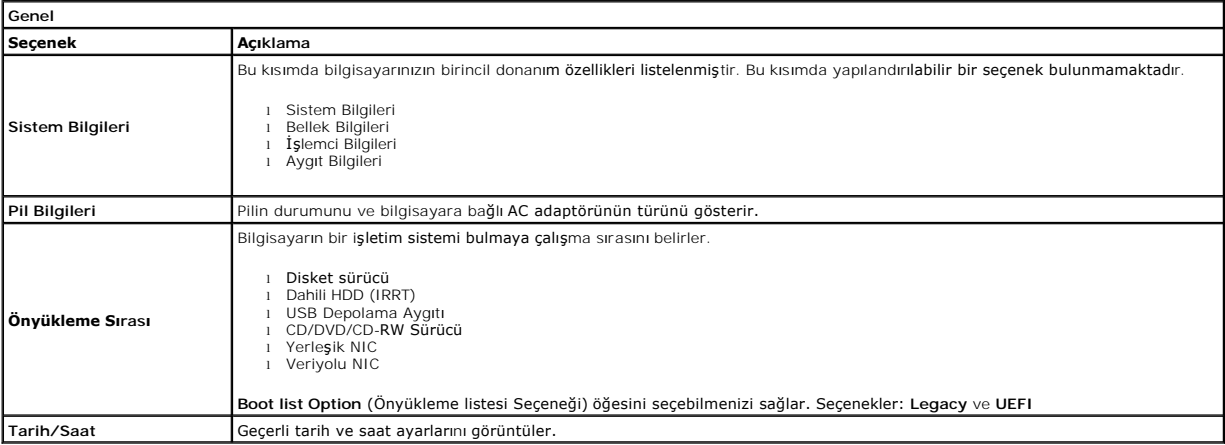

**NOT:** Sistem Yapılandırması tümleşik sistem aygıtlarıyla ilgili seçenekleri ve ayarları içerir. Bilgisayarınıza ve takılı aygıtlara bağlı olarak, bu bölümde Ø listelenen öğeler görünebilir veya görünmeyebilir.

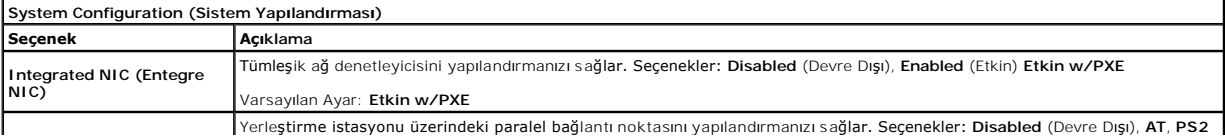

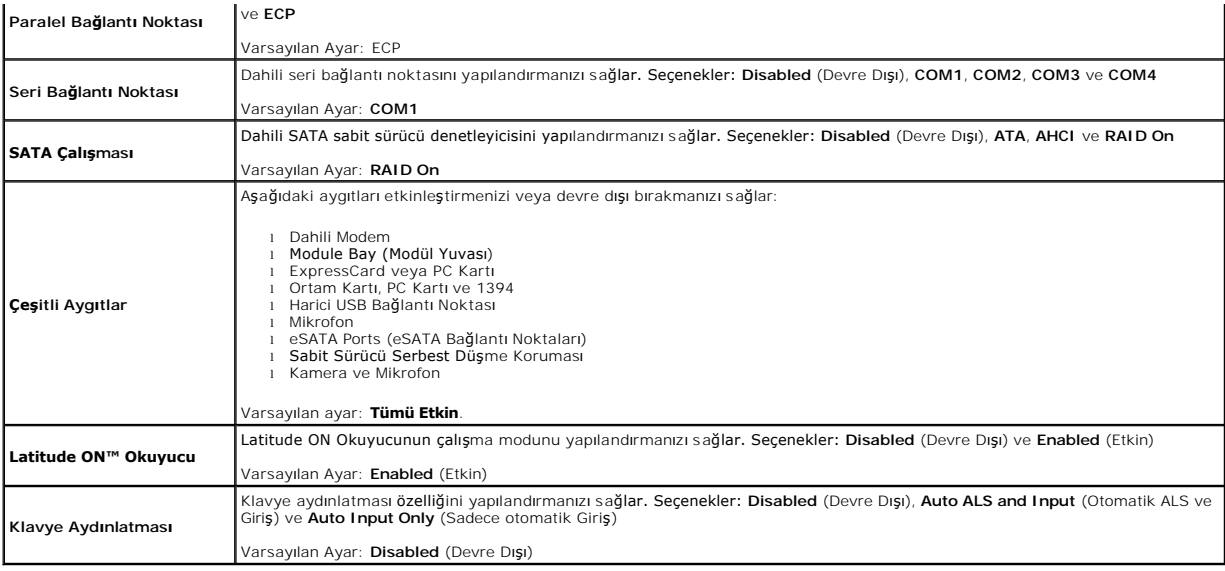

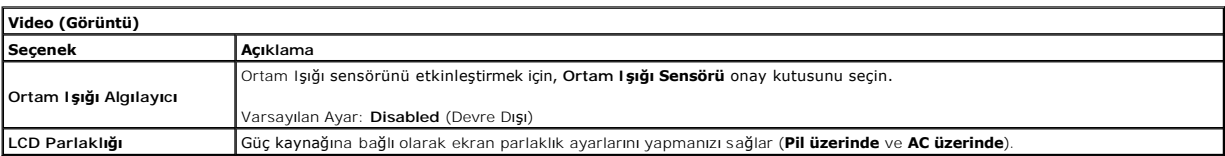

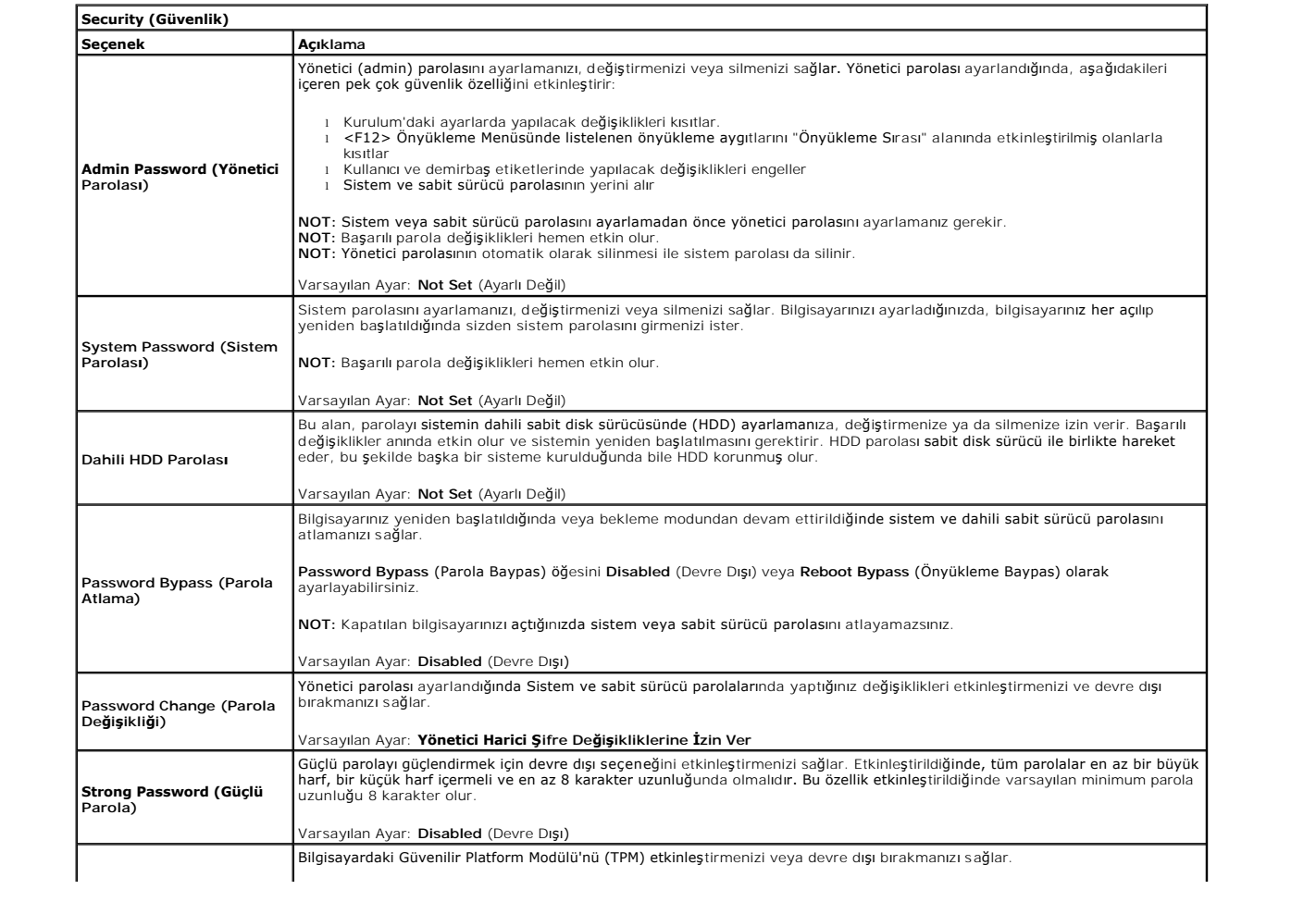

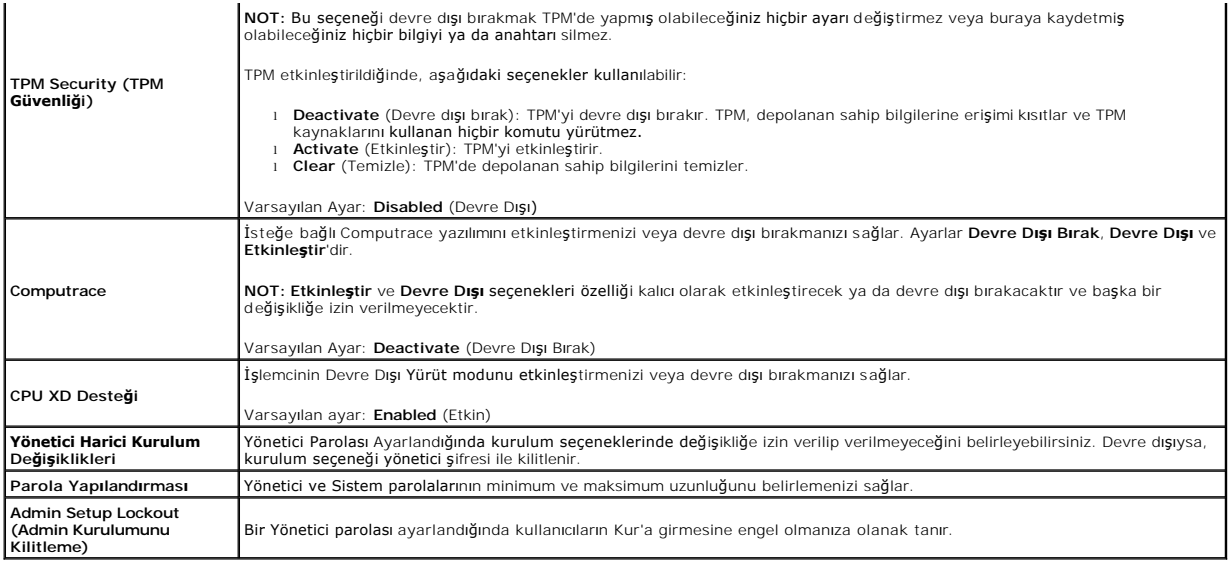

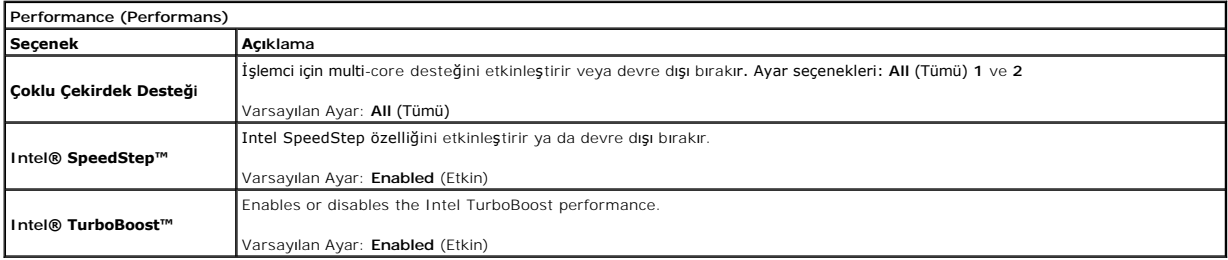

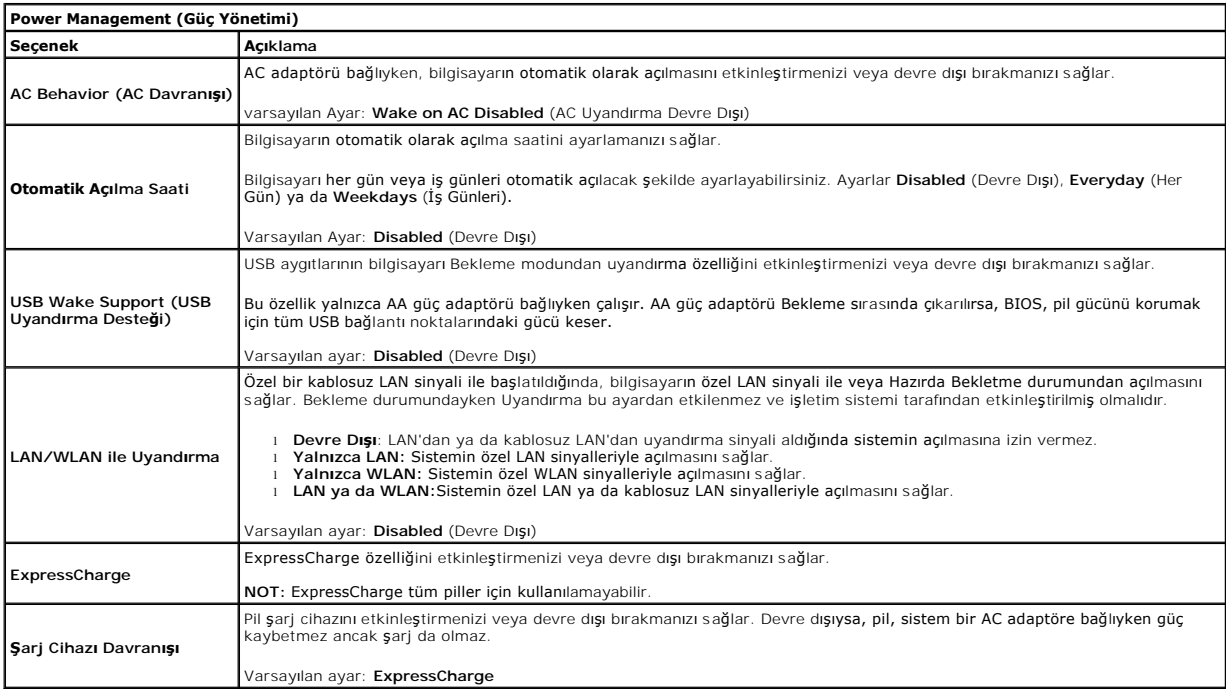

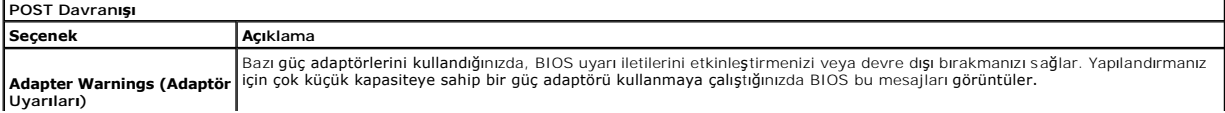

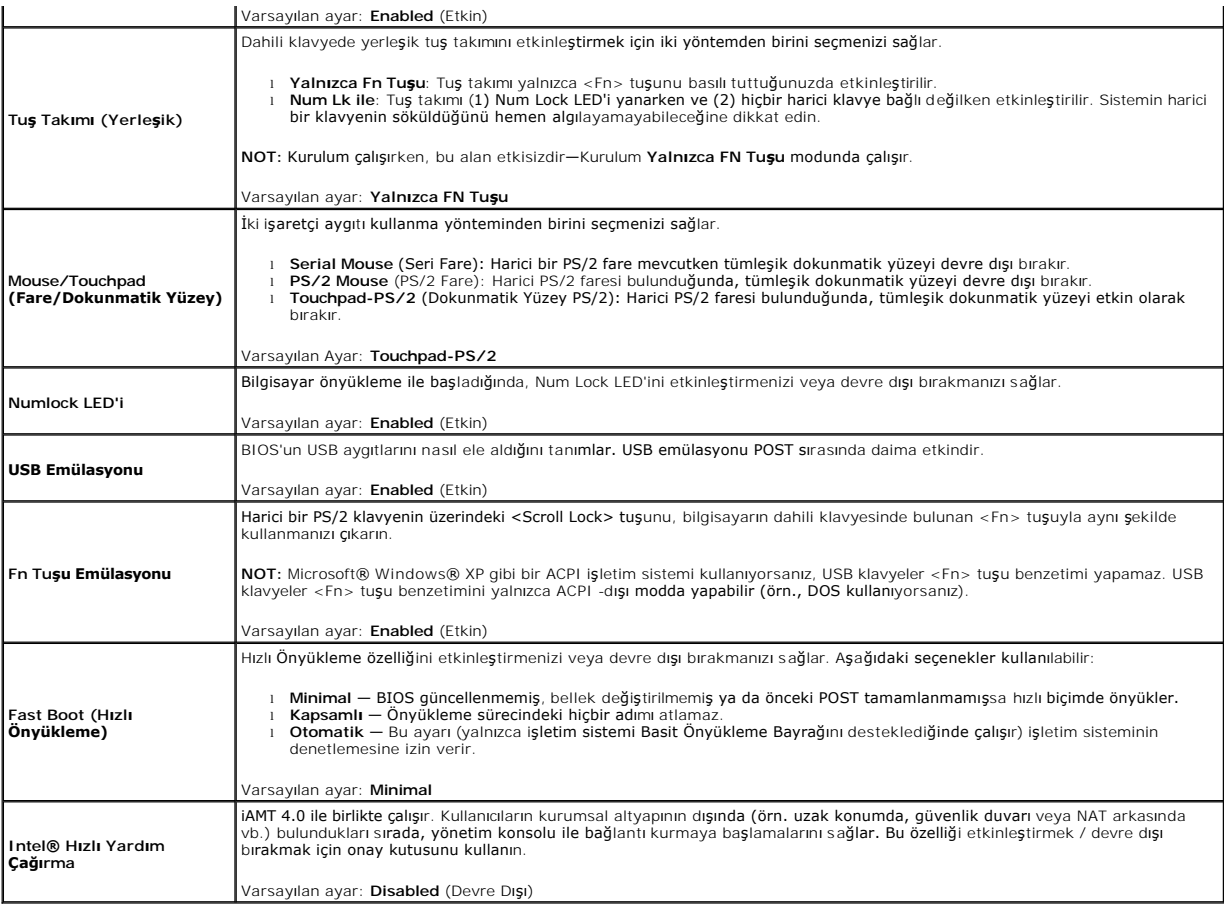

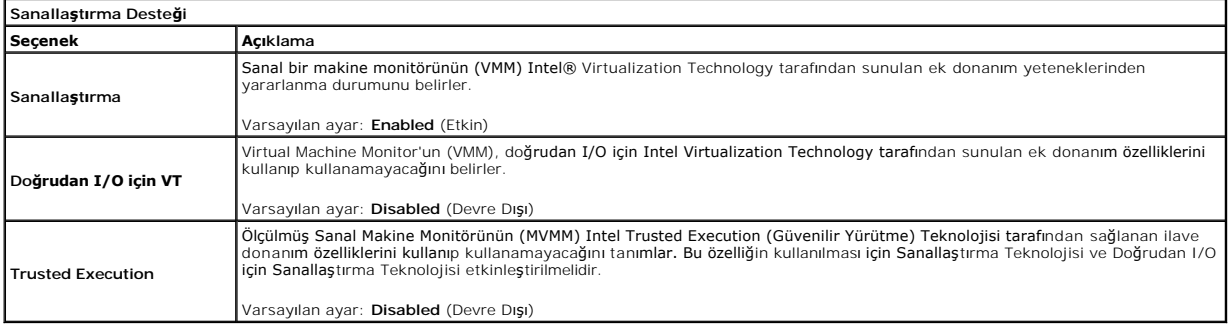

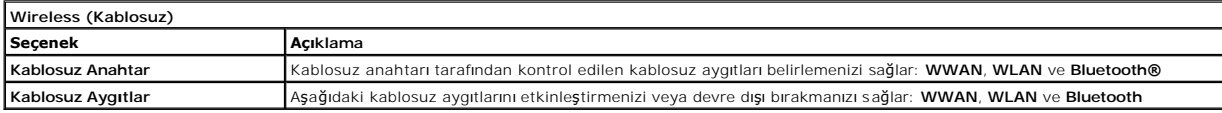

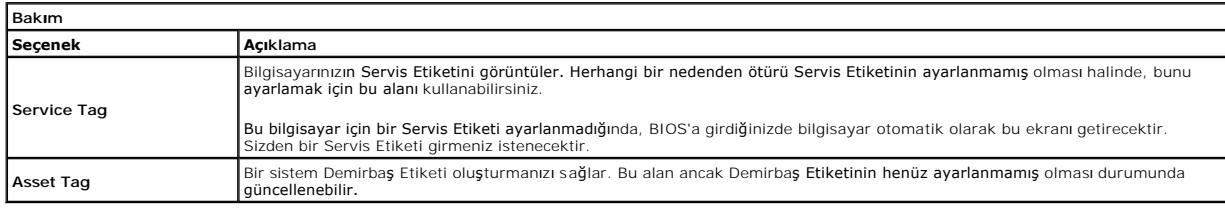

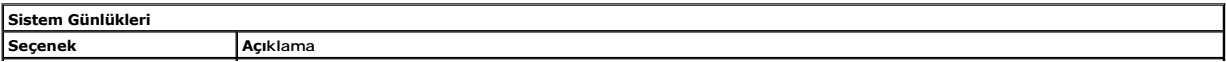

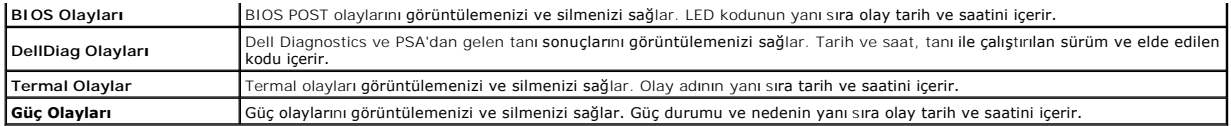

#### <span id="page-6-0"></span>**Tanılamalar**

**Dell™ Latitude™ E6410/E6410 ATG Servis El Kitabı** 

- Aygı[t Durum I](#page-6-1)şıkları
- **[Pil Durum I](#page-6-2)şıkları**
- Pil Ş[arj ve Sa](#page-6-3)ğlığı
- [Klavye Durum I](#page-6-4)şıkları
- **O** [LED Hata Kodlar](#page-6-5)ı

n 甬

≴

#### <span id="page-6-1"></span>**Aygıt Durum Işıkları**

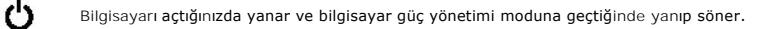

Bilgisayar veri okur veya yazarken yanar.

Pilin şarj durumunu göstermek için sabit biçimde yanar veya yanıp söner.

œ Kablosuz ağı etkinleştirildiğinde yanar.

Bluetooth® kablosuz teknolojili bir kart etkinleştirildiği zaman yanar. Yalnızca Bluetooth kablosuz teknoloji<br>fonksiyonunu kapatmak için sistem tepsisinde sağ tıklatın ve **Bluetooth Radyosunu Devre Dışı Bırak**'ı seçin.

# <span id="page-6-2"></span>**Pil Durum Işıkları**

Bilgisayar bir elektrik prizine bağlıysa, pil durum ışığı aşağıdaki gibi yanar:

- l **Dönüşümlü olarak yanıp sönen sarı ve mavi ışık** Onaylanmamış veya desteklenmeyen, Dell AA adaptörü olmayan bir adaptör dizüstü bilgisayarınıza
- takılı. l **Sabit mavi ışıkla birlikte dönüşümlü olarak yanıp sönen sarı ışık** AC adaptör varken geçici pil arızası.
- l **Sürekli yanıp sönen sarı ışık** AC adaptörü varken kalıcı pil arızası. l **Kapalı**  AC adaptör varken pil tam şarj modunda.
- 
- l **Yanan mavi ışık** AC adaptör varken pil şarj modunda.

### <span id="page-6-3"></span>**Pil Şarj ve Sağlığı**

Pilin şarj düzeyini öğrenmek için pil şarj göstergesindeki durum düğmesine basıp bırakın, şarj düzeyi ışıkları yanar. Her ışık toplam pil şarjının yaklaşık yüzde 20'sini temsil eder.

Örneğin dört ışık yanıyorsa pil şarjının yüzde 80'i duruyor demektir. Hiç ışık yanmıyorsa, pil boşalmış demektir.

Şarj göstergesini kullanarak pil sağlığını denetlemek için pil şarj göstergesindeki durum düğmesini en az 3 saniye basılı tutun. Hiçbir ışık yanmazsa, pil iyi durumda, orijinal **şarj kapasitesinin yüzde 80'inden fazlası** duruyor demektir. Her ışık kapasitede gitgide azalma olduğunu belirtir. Beş tane ışık yanıyorsa, şarj<br>**kapasitesi yüzde 60'tan daha az demektir, pili değiş**tirm

#### <span id="page-6-4"></span>**Klavye Durum Işıkları**

Klavyenin üzerindeki yeşil ışıklar aşağıdakileri gösterir:

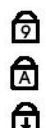

Sayısal tuş takımı etkinleştirildiğinde açılır.

Caps Lock işlevi etkinleştirildiğinde açılır.

Scroll Lock işlevi etkinleştirildiğinde açılır.

#### <span id="page-6-5"></span>**LED Hata Kodları**

Aşağıdaki tabloda, POST sınamasının yapılmadığı durumda görüntülenebilen olası LED kodları gösterilmiştir.

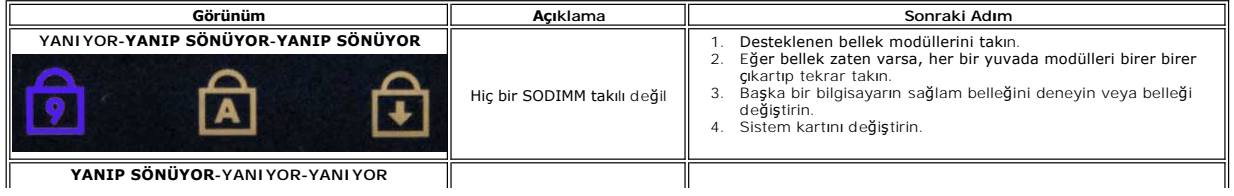

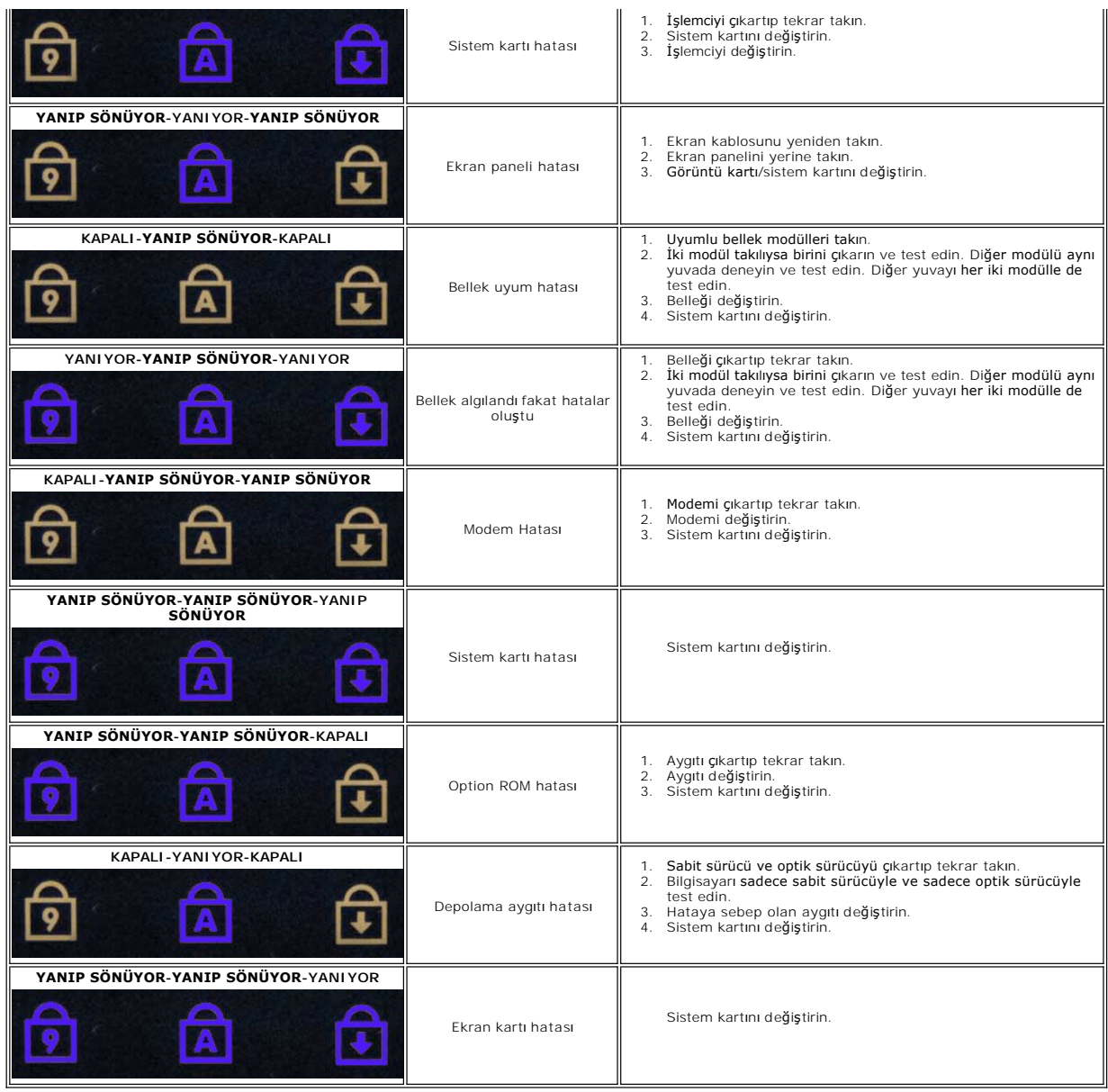

#### <span id="page-8-0"></span>**Parçaların Çıkartılması ve Yerine Takılması Dell™ Latitude™ E6410/E6410 ATG Servis El Kitabı**

- ATG Bağlantı [Noktas](file:///C:/data/systems/late6410/tr/SM/TD_ATG_Port_Cover.htm)ı Kapağı (sadece E6410 ATG bilgisayarları için) ♥ [Pil](file:///C:/data/systems/late6410/tr/SM/TD_Battery.htm) ● [SD Kart](file:///C:/data/systems/late6410/tr/SM/TD_SD_Card.htm)ı
- **O** [SIM Kart](file:///C:/data/systems/late6410/tr/SM/TD_SIM_Card.htm)
- **C**[ExpressCard](file:///C:/data/systems/late6410/tr/SM/TD_Express_Card.htm)
- **O** [Optik Sürücü](file:///C:/data/systems/late6410/tr/SM/TD_Optical_Drive.htm)
- Eriş[im Paneli](file:///C:/data/systems/late6410/tr/SM/TD_Access_Panel.htm)
- düğ[me pil](file:///C:/data/systems/late6410/tr/SM/TD_Coin_Batt.htm)
- [WWAN Kart](file:///C:/data/systems/late6410/tr/SM/TD_WWAN_Card.htm)ı
- ● [Latitude ON™ Card/CMG Modülü](file:///C:/data/systems/late6410/tr/SM/TD_Latitude_On.htm)
- **Isi Emici ve İş[lemci Fan](file:///C:/data/systems/late6410/tr/SM/TD_Heatsink.htm)ı**
- [Modem Konnektörü Fiş](file:///C:/data/systems/late6410/tr/SM/TD_Modem_Plug.htm)i
- **O** [LED Kapa](file:///C:/data/systems/late6410/tr/SM/TD_LED_Cover.htm)ğı
- **O** Ekran Cercevesi
- **C** [Ekran Paneli](file:///C:/data/systems/late6410/tr/SM/TD_Display_Panel.htm)
- [Fingerprint Reader \(Parmak](file:///C:/data/systems/late6410/tr/SM/TD_Fingerprint_Reader.htm) İzi Okuyucusu)
- [Bluetooth Kart](file:///C:/data/systems/late6410/tr/SM/TD_Bluetooth_Card.htm)ı
- **[Sistem Kart](file:///C:/data/systems/late6410/tr/SM/TD_System_Board.htm)ı**
- **Modem Konnektörü**
- [SD Kart Okuyucusu](file:///C:/data/systems/late6410/tr/SM/TD_SD_Reader.htm)
- 

[İçerik Sayfasına Dön](file:///C:/data/systems/late6410/tr/SM/index.htm)

- **O** [Smart Card](file:///C:/data/systems/late6410/tr/SM/TD_Smart_Card.htm) **Sabit Sürücü**
- **O** Mentes[e Kapaklar](file:///C:/data/systems/late6410/tr/SM/TD_Hinge_Covers.htm)ı
- **[Bellek](file:///C:/data/systems/late6410/tr/SM/TD_Memory_Module.htm)**
- [WLAN Kart](file:///C:/data/systems/late6410/tr/SM/TD_WLAN_Card.htm)ı
- **O** İs[lemci Fan](file:///C:/data/systems/late6410/tr/SM/TD_Fan.htm)ı
- **O** İs[lemci](file:///C:/data/systems/late6410/tr/SM/TD_Processor.htm)
- $\bullet$  [Modem](file:///C:/data/systems/late6410/tr/SM/TD_Modem.htm)
- **O** [Klavye](file:///C:/data/systems/late6410/tr/SM/TD_Keyboard.htm)
- **C** [Ekran Aksam](file:///C:/data/systems/late6410/tr/SM/TD_Display_Assembly.htm)ı
- O [Kamera](file:///C:/data/systems/late6410/tr/SM/TD_Camera.htm)
- **•** [Avuçiçi Dayanağı](file:///C:/data/systems/late6410/tr/SM/TD_Palm_Rest.htm)
- **O** [ExpressCard Kafesi](file:///C:/data/systems/late6410/tr/SM/TD_Card_Cage.htm)
- **[IEEE 1394 Ba](file:///C:/data/systems/late6410/tr/SM/TD_IEEE1394_Card.htm)ğlantı Noktası** 
	-
- [Güç Konnektörü](file:///C:/data/systems/late6410/tr/SM/TD_Power_Connectort.htm)
- [G/Ç Konektörü](file:///C:/data/systems/late6410/tr/SM/TD_IO_Connector.htm)

### <span id="page-9-0"></span> **Özellikler**

#### **Dell™ Latitude™ E6410/E6410 ATG Servis El Kitabı**

- [Sistem Bilgileri](#page-9-1) Parmak İ[zi Okuyucu \(](#page-10-0)İsteğe Bağlı)
- **Is[lemci](#page-9-2)** Bağlantı Noktalar[ı ve Konnektörler](#page-10-1)
- [Bellek](#page-9-3) [Sürücüler](#page-11-0)
- [Video \(Görüntü\)](#page-9-4)  [Ekran](#page-11-1)
- $Ses$   $Klavye$
- 
- 
- [ExpressCard](#page-10-3)<br>
<u>PC Card</u>
- [Güvenli Dijital \(SD\) Bellek Kart Okuyucu](#page-10-5) [Fiziksel](#page-12-1) **Temassız Akıllı [Kartlar \(](#page-10-6)İsteğe Bağlı)**
- $\overline{\bullet}$  [AC Adaptörü](#page-12-0)
- **NOT: Ozellikler bölgeye göre değiş**ebilir. Bilgisayarınızın yapılandırması hakkı**nda daha fazla bilgi için Baş**lat→ Yardı**m ve Destek öğ**esini tıklatın ve<br>bilgisayarınız hakkı**ndaki bilgileri gösteren seçimi yapı**n.

**•** [Dokunmatik yüzey](#page-11-3)<br>• Pil

<span id="page-9-1"></span>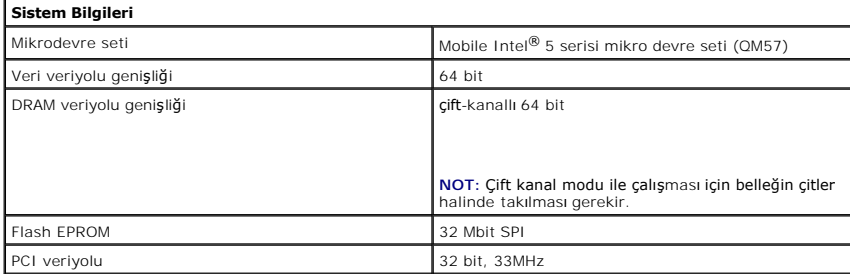

<span id="page-9-2"></span>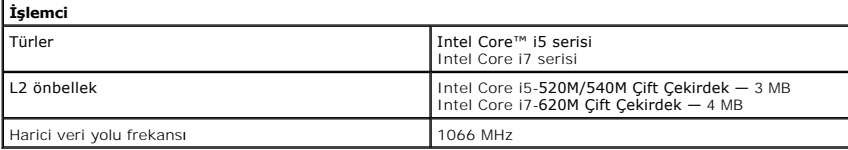

<span id="page-9-3"></span>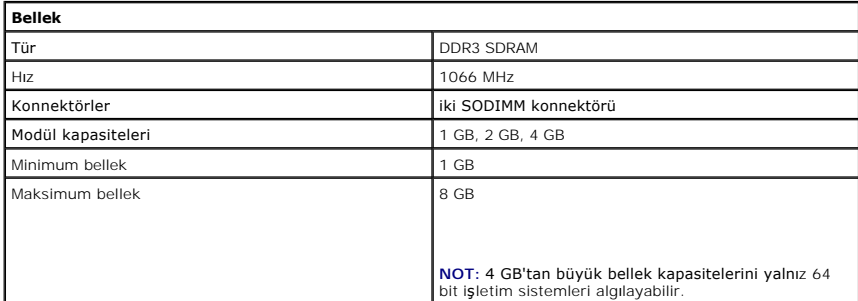

<span id="page-9-4"></span>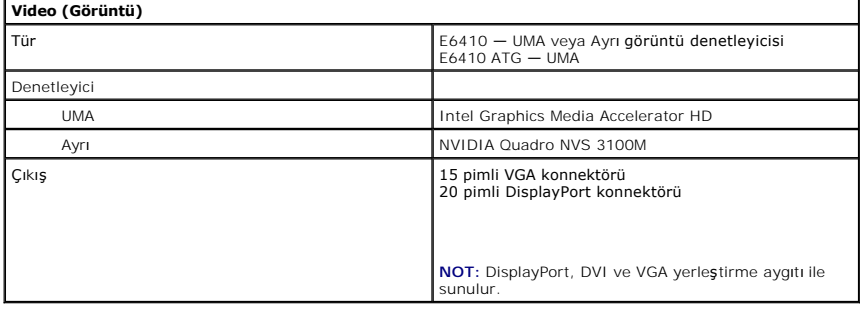

<span id="page-9-5"></span>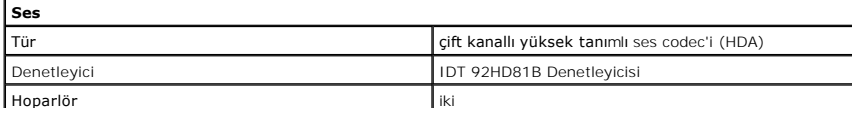

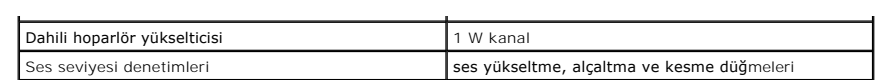

<span id="page-10-2"></span>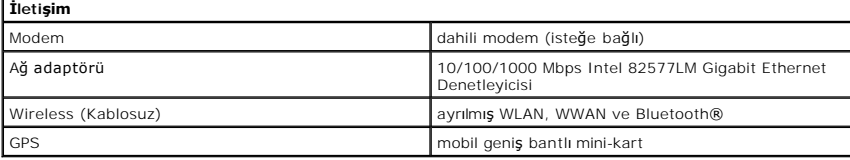

<span id="page-10-3"></span>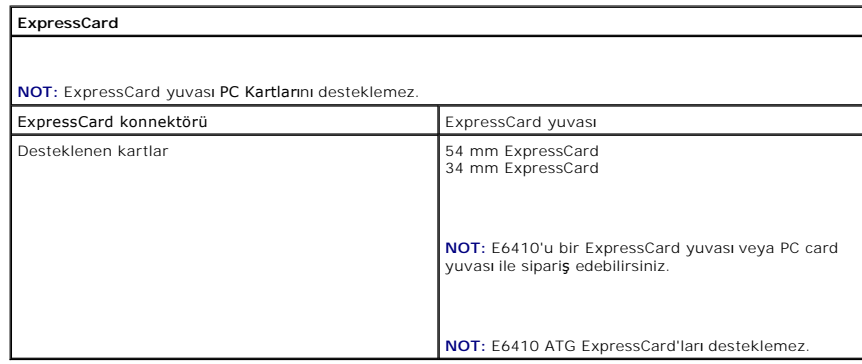

<span id="page-10-4"></span>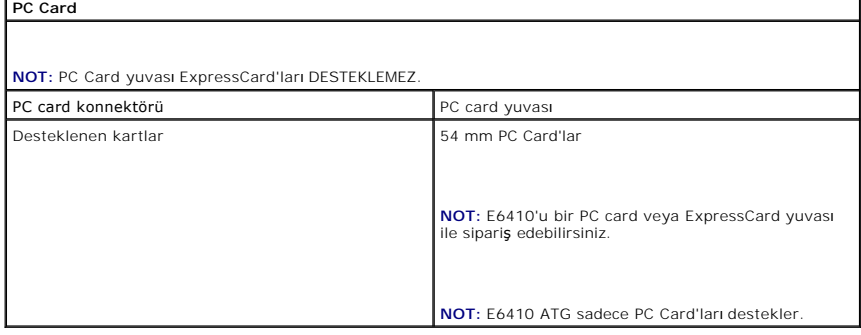

<span id="page-10-5"></span>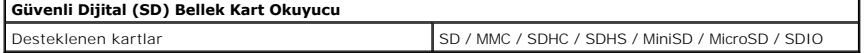

<span id="page-10-6"></span>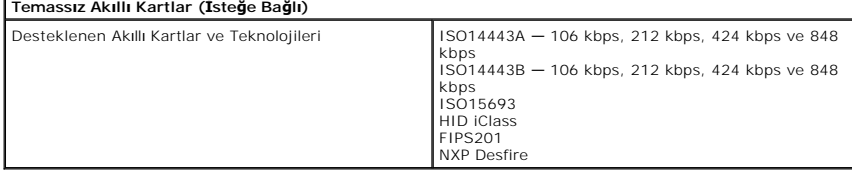

<span id="page-10-0"></span>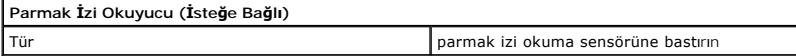

<span id="page-10-1"></span>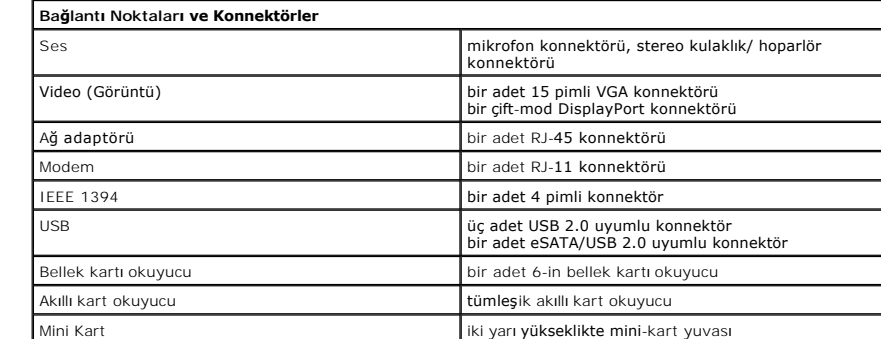

<span id="page-11-1"></span><span id="page-11-0"></span>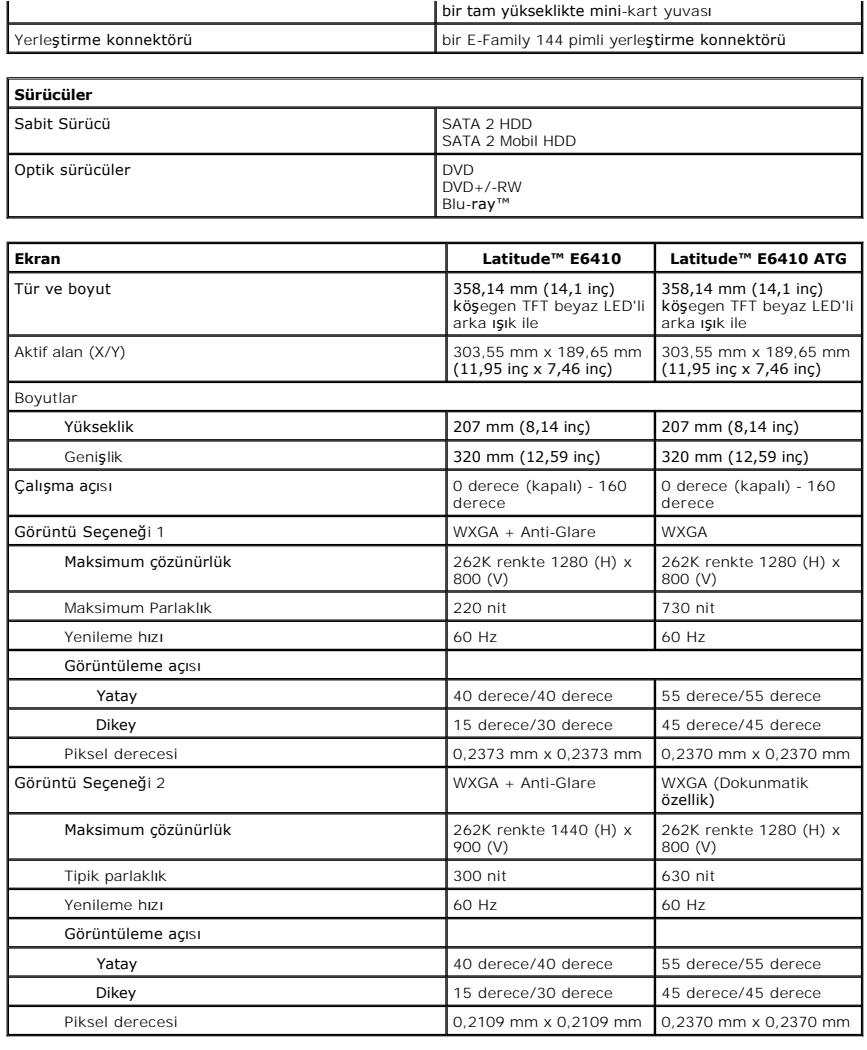

<span id="page-11-2"></span>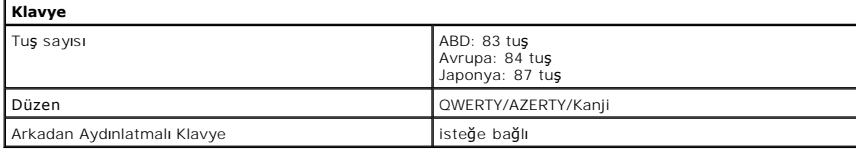

<span id="page-11-3"></span>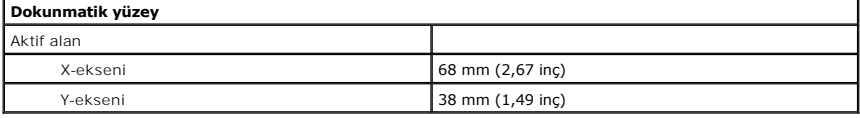

<span id="page-11-4"></span>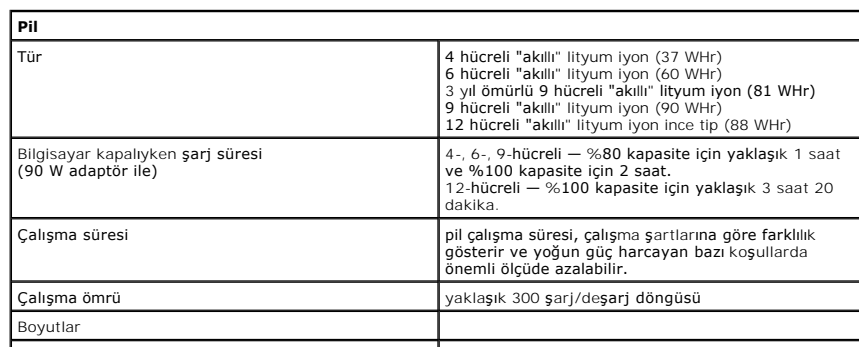

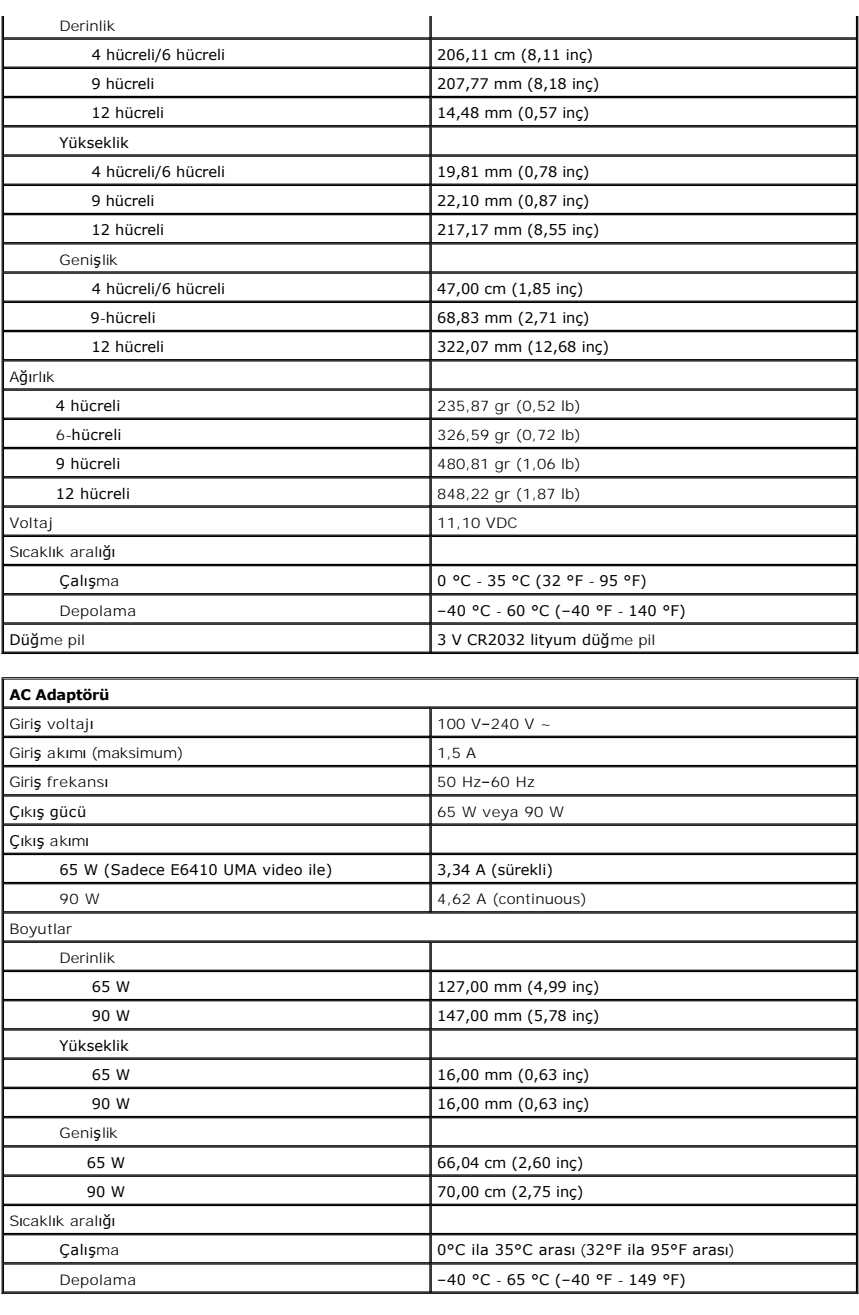

<span id="page-12-1"></span><span id="page-12-0"></span>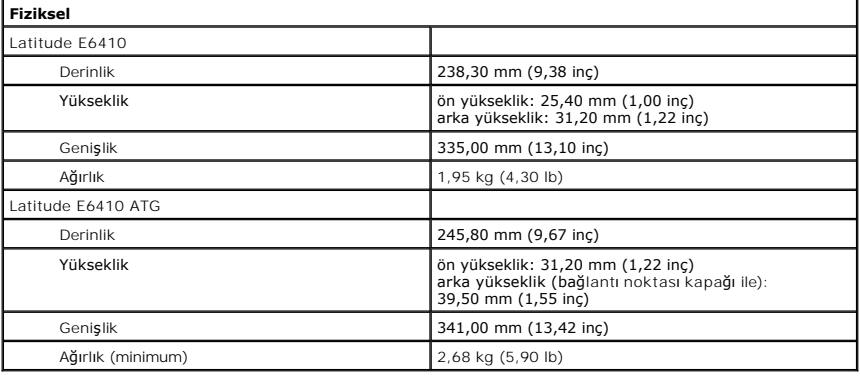

٦

<span id="page-12-2"></span>**Ortam** 

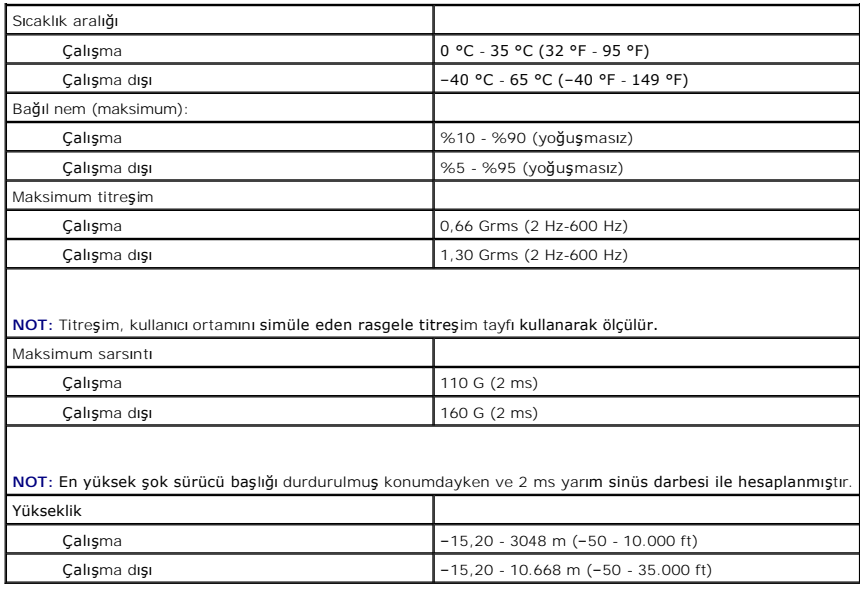

#### <span id="page-14-0"></span>**Erişim Paneli Dell™ Latitude™ E6410/E6410 ATG Servis El Kitabı**

UYARI : Bilgisayarınızın içinde çalışmadan önce, bilgisayarınızla birlikte verilen güvenlik bilgilerini okuyun. En iyi güvenlik uygulamaları<br>konusunda ek bilgi için, www.dell.com/regulatory\_compliance adresindeki Mevzuat U

### **Erişim Panelinin Çıkartılması**

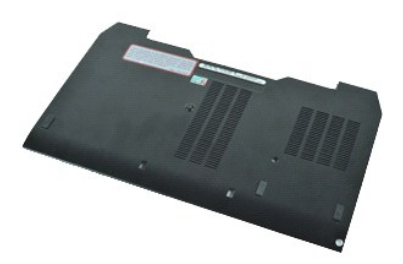

**NOT:** Aşağıdaki şekilleri görüntülemek için **Adobe.com** adresinden Adobe® Flash® Player'i yüklemeniz gerekebilir.

- 
- 1. <u>-Bilgisayarınızda Calışmaya Başlamadan Once</u> bölümündeki prosedürleri uygulayın.<br>2. <u>ATG Bağlantı [Noktas](file:///C:/data/systems/late6410/tr/SM/TD_ATG_Port_Cover.htm)ı Kapağını</u> sökün (sadece E6410 ATG bilgisayarlarında geçerli).<br>3. <u>[Pili](file:///C:/data/systems/late6410/tr/SM/TD_Battery.htm)</u> çıkarın.<br>4. Erişim panelini bilgis
- 5. Erişim panelini bilgisayarın ön tarafına doğru kaydırın.
- 6. Erişim panelini kaldırın ve bilgisayardan çıkarın.

### **Erişim Panelinin Yerine Takılması**

Erişim panelini yerine takmak için yukarıda anlatılan adımları tersine izleyin.

#### <span id="page-15-0"></span>**ATG Bağlantı Noktası Kapağı Dell™ Latitude™ E6410/E6410 ATG Servis El Kitabı**

UYARI : Bilgisayarınızın içinde çalışmadan önce, bilgisayarınızla birlikte verilen güvenlik bilgilerini okuyun. En iyi güvenlik uygulamaları<br>konusunda ek bilgi için, www.dell.com/regulatory\_compliance adresindeki Mevzuat U

### **ATG Bağlantı Noktası Kapağının Sökülmesi**

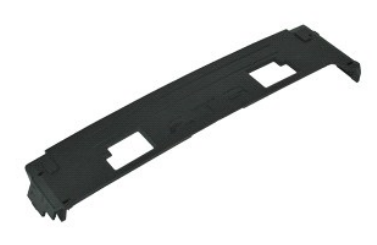

**NOT:** Aşağıdaki şekilleri görüntülemek için **Adobe.com** adresinden Adobe® Flash® Player'i yüklemeniz gerekebilir.

1. <u>Bilgisayarınızda Çalışmaya Başlamadan Önce</u> bölümündeki prosedürleri uygulayın.<br>2. ATG bağlantı noktası kapağını zorlayın ve bilgisayar tabanından sökün**.** 

#### **ATG Bağlantı Noktası Kapağının Yerine Takılması**

ATG bağlantı noktası kapağını yerine takmak için yukarıda anlatılan adımları tersine izleyin.

#### <span id="page-16-0"></span>**Pil Dell™ Latitude™ E6410/E6410 ATG Servis El Kitabı**

UYARI : Bilgisayarınızın içinde çalışmadan önce, bilgisayarınızla birlikte verilen güvenlik bilgilerini okuyun. En iyi güvenlik uygulamaları<br>konusunda ek bilgi için, www.dell.com/regulatory\_compliance adresindeki Mevzuat U

### **Pili Çıkarma**

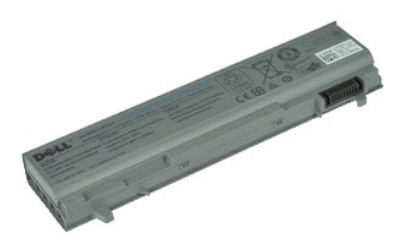

**NOT:** Aşağıdaki şekilleri görüntülemek için **Adobe.com** adresinden Adobe® Flash® Player'i yüklemeniz gerekebilir.

1. <u>Bilgisayarınızda Çalışmaya Başlamadan Önce</u> bölümündeki prosedürleri uygulayın.<br>2. Pil mandallarını bilgisayarın merkezine doğru kaydırın.

3. Pili bilgisayarın dışına doğru kaydırın ve çıkarın.

### **Pil Değiştirme**

Pili yerine takmak için yukarıda anlatılan işlemleri tersine izleyin.

#### <span id="page-17-0"></span>**Bluetooth Kartı Dell™ Latitude™ E6410/E6410 ATG Servis El Kitabı**

UYARI : Bilgisayarınızın içinde çalışmadan önce, bilgisayarınızla birlikte verilen güvenlik bilgilerini okuyun. En iyi güvenlik uygulamaları<br>konusunda ek bilgi için, www.dell.com/regulatory\_compliance adresindeki Mevzuat U

#### **Bluetooth Kartını Çıkarma**

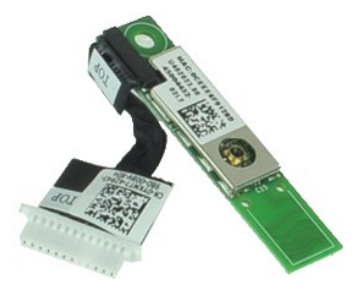

**NOT:** Aşağıdaki şekilleri görüntülemek için **Adobe.com** adresinden Adobe® Flash® Player'i yüklemeniz gerekebilir.

- 1. <u>Bilgisayarınızda Calışmaya Başlamadan Once</u> bölümündeki prosedürleri uygulayın.<br>2. <u>ATG Bağlantı [Noktas](file:///C:/data/systems/late6410/tr/SM/TD_ATG_Port_Cover.htm)ı Kapağını</u> sökün (sadece E6410 ATG bilgisayarlarında geçerli).<br>4. <u>[SIM kart](file:///C:/data/systems/late6410/tr/SM/TD_SIM_Card.htm)ı</u> çıkarın.<br>5. <u>[SD kart](file:///C:/data/systems/late6410/tr/SM/TD_SD_Card.htm)ı</u> çıkarın
- 
- 
- 
- 
- 6. [ExpressCard](file:///C:/data/systems/late6410/tr/SM/TD_Express_Card.htm)'ı çıkarın.<br>7. A<u>kıllı [kart](file:///C:/data/systems/late6410/tr/SM/TD_Smart_Card.htm)ı</u> çıkarın.<br>8. <u>Menteş[e kapaklar](file:///C:/data/systems/late6410/tr/SM/TD_Hinge_Covers.htm)ını</u> çıkarın.<br>9. <u>Eris[im panelini](file:///C:/data/systems/late6410/tr/SM/TD_Access_Panel.htm)</u> çıkarın.<br>10. <u>Optik sürücüyü</u> çıkarın.
- 
- 
- 11. <u>[Sabit diski](file:///C:/data/systems/late6410/tr/SM/TD_Hard_Drive.htm)</u> çıkarın.<br>12. <u>[LED kapa](file:///C:/data/systems/late6410/tr/SM/TD_LED_Cover.htm)ğını</u> çıkarın.
- 13. K<u>lavyeyi</u> çıkarın.<br>14. Düğ[me pili](file:///C:/data/systems/late6410/tr/SM/TD_Coin_Batt.htm) çıkarın.
- 
- 15. <u>[Belle](file:///C:/data/systems/late6410/tr/SM/TD_Memory_Module.htm)ği</u> çıkarın.<br>16. <u>[WWAN kart](file:///C:/data/systems/late6410/tr/SM/TD_WWAN_Card.htm)ını</u> çıkarın.
- 
- 
- 
- 17. <u>[WLAN kart](file:///C:/data/systems/late6410/tr/SM/TD_WLAN_Card.htm)ın</u>ı çıkarın.<br>18. L<u>atitude ON™ Flash/CMG modülünü</u> çıkarın.<br>19. <u>Parmak İ[zi Okuyucusunu](file:///C:/data/systems/late6410/tr/SM/TD_Fingerprint_Reader.htm)</u> çıkarın.<br>21. Bluetooth kartını bilgisayara sabitleyen vidayı **sökün.**
- 22. Bluetooth kablosunu bilgisayardan çıkarın.
- 23. Bilgisayardan Bluetooth kartını çıkarın.

#### **Bluetooth Kartını Yerine Takma**

Bluetooth kartını yerine takmak için yukarıdaki adımları tersine izleyin.

#### <span id="page-18-0"></span>**Kamera Dell™ Latitude™ E6410/E6410 ATG Servis El Kitabı**

UYARI : Bilgisayarınızın içinde çalışmadan önce, bilgisayarınızla birlikte verilen güvenlik bilgilerini okuyun. En iyi güvenlik uygulamaları<br>konusunda ek bilgi için, www.dell.com/regulatory\_compliance adresindeki Mevzuat U

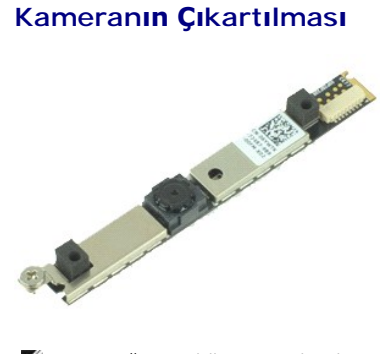

**NOT:** Aşağıdaki şekilleri görüntülemek için **Adobe.com** adresinden Adobe® Flash® Player'i yüklemeniz gerekebilir.

- 1. Bilgisayarınızda Çalışmaya Ba[şlamadan Önce](file:///C:/data/systems/late6410/tr/SM/work.htm#before) bölümündeki prosedürleri uygulayın.
- 
- 2. <u>[Pili](file:///C:/data/systems/late6410/tr/SM/TD_Battery.htm)</u> çıkarın.<br>3. <u>Ekran çerçevesini</u> çıkarın.<br>4. Kamerayı bilgisayara sabitleyen tutucu vidayı gev**ş**etin.
- 5. Kamerayı bilgisayar üzerindeki yuvadan çıkarın.
- 6. kamerayı bilgisayardan çıkarmak için veri kablosunu sökün.

### **Kamerayı Değiştirme**

Kamerayı takmak için yukarıda anlatılan işlemleri tersten yapın.

#### <span id="page-19-0"></span>**ExpressCard Kafesi Dell™ Latitude™ E6410/E6410 ATG Servis El Kitabı**

UYARI : Bilgisayarınızın içinde çalışmadan önce, bilgisayarınızla birlikte verilen güvenlik bilgilerini okuyun. En iyi güvenlik uygulamaları<br>konusunda ek bilgi için, www.dell.com/regulatory\_compliance adresindeki Mevzuat U

### **ExpressCard Kafesini Çıkarma**

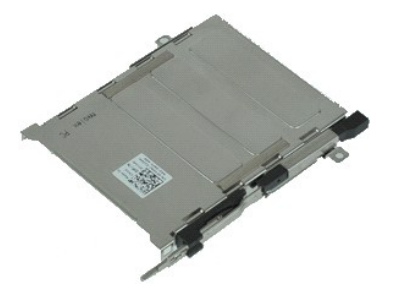

**NOT:** Aşağıdaki şekilleri görüntülemek için **Adobe.com** adresinden Adobe® Flash® Player'i yüklemeniz gerekebilir.

- 1. <u>Bilgisayarınızda Calısmaya Baslamadan Once</u> bölümündeki prosedürleri uygulayın.<br>2. <u>ATG Bağlantı [Noktas](file:///C:/data/systems/late6410/tr/SM/TD_ATG_Port_Cover.htm)ı Kapağını</u> sökün (sadece E6410 ATG bilgisayarlarında geçerli).<br>3. <u>[Pili](file:///C:/data/systems/late6410/tr/SM/TD_Battery.htm) çıkarını,</u><br>4. <u>[Bellek Kart](file:///C:/data/systems/late6410/tr/SM/TD_SD_Card.htm)ını</u> çıkarın.<br>4.
- 
- 
- 
- 
- 
- 
- 
- 12. <u>[Ekran aksam](file:///C:/data/systems/late6410/tr/SM/TD_Display_Assembly.htm)ını</u> çıkarın.<br>13. Ekran aksamını çıkarın.<br>13. Ekran aksamını çıkarın.
- 
- 14. <u>[Avuç içi dayanağı](file:///C:/data/systems/late6410/tr/SM/TD_Palm_Rest.htm)nı</u> çıkarın.<br>15. ExpressCard kafesini bilgisayara sabitleyen vidaları çıkarın.

16. ExpressCard kafesini kaldırın ve ExpressCard kafesini bilgisayarın dışına doğru kaydırın.

## **ExpressCard Kafesini Yerine Takma**

ExpressCard kafesini yerine takmak için yukarıda anlatılan işlemleri tersten yapın.

#### <span id="page-20-0"></span>**Düğme Pil Dell™ Latitude™ E6410/E6410 ATG Servis El Kitabı**

UYARI : Bilgisayarınızın içinde çalışmadan önce, bilgisayarınızla birlikte verilen güvenlik bilgilerini okuyun. En iyi güvenlik uygulamaları<br>konusunda ek bilgi için, www.dell.com/regulatory\_compliance adresindeki Mevzuat U

### **Düğme Pili Çıkarma**

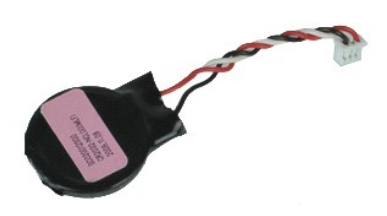

**NOT:** Aşağıdaki şekilleri görüntülemek için **Adobe.com** adresinden Adobe® Flash® Player'i yüklemeniz gerekebilir.

- 
- 1. <u>Bilgisayarınızda Calısmaya Baslamadan Once</u> bölümündeki prosedürleri uygulayın.<br>2. <u>ATG Bağlantı [Noktas](file:///C:/data/systems/late6410/tr/SM/TD_ATG_Port_Cover.htm)ı Kapağını</u> sökün (sadece E6410 ATG bilgisayarlarında geçerli).<br>4. E<u>rliş[im panelini](file:///C:/data/systems/late6410/tr/SM/TD_Access_Panel.htm)</u> çıkarın.<br>5. Düğme pil k
- 
- 
- 6. Düğme pili kaldırın ve soketinden dışarı çıkarın.

#### **Düğme Pili Yeniden Takma**

Düğme pili takmak için yukarıda anlatılan işlemleri tersten yapın.

#### <span id="page-21-0"></span>**Ekran Aksamı Dell™ Latitude™ E6410/E6410 ATG Servis El Kitabı**

UYARI : Bilgisayarınızın içinde çalışmadan önce, bilgisayarınızla birlikte verilen güvenlik bilgilerini okuyun. En iyi güvenlik uygulamaları<br>konusunda ek bilgi için, www.dell.com/regulatory\_compliance adresindeki Mevzuat U

### **Ekran Aksamını Çıkarma**

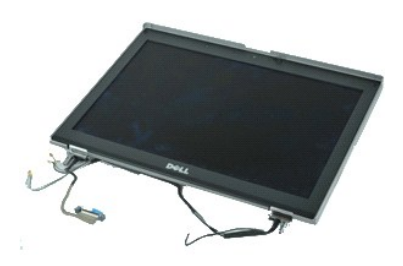

**NOT:** Aşağıdaki şekilleri görüntülemek için **Adobe.com** adresinden Adobe® Flash® Player'i yüklemeniz gerekebilir.

- 
- 1. <u>Bilgisayarınızda Calışmaya Baslamadan Once</u> bölümündeki prosedürleri uygulayın.<br>2. <u>ATG Bağlantı [Noktas](file:///C:/data/systems/late6410/tr/SM/TD_ATG_Port_Cover.htm)ı Kapağını</u> sökün (sadece E6410 ATG bilgisayarlarında geçerli).<br>3. <u>Erlişin panelini</u> çıkarın.<br>5. <u>Erişin panelini</u>
- 
- 
- 

7. Dokunmatik ekran kablosunu sistem kartından ayırın ve çıkarın. (Sadece E6410 ATG bilgisayarda geçerli).

- 8. Ekran kablosunusistem kartına bağlayan tutucu vidaları gevşetin.
- 9. Ekran veri kablosunu sistem kartından ayırın ve çıkarın.
- 10. Ekran aksamını bilgisayara sabitleyen vidaları sökün.
- 11. Ekran aksamını kaldırarak bilgisayardan çıkarın.

### **Ekran Aksamını Değiştirme**

Ekran aksamını yerine takmak için yukarıda anlatılan adımları tersine izleyin.

#### <span id="page-22-0"></span>**Ekran Çerçevesi**

**Dell™ Latitude™ E6410/E6410 ATG Servis El Kitabı**

UYARI : Bilgisayarınızın içinde çalışmadan önce, bilgisayarınızla birlikte verilen güvenlik bilgilerini okuyun. En iyi güvenlik uygulamaları<br>konusunda ek bilgi için, www.dell.com/regulatory\_compliance adresindeki Mevzuat U

### **Ekran Çerçevesini Çıkarma**

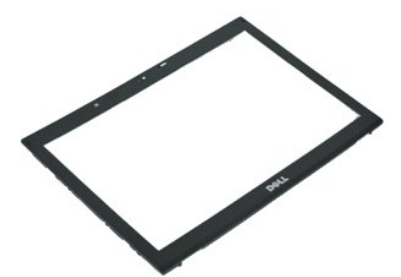

**NOT:** Aşağıdaki şekilleri görüntülemek için **Adobe.com** adresinden Adobe® Flash® Player'i yüklemeniz gerekebilir.

- 1. Bilgisayarınızda Çalışmaya Ba[şlamadan Önce](file:///C:/data/systems/late6410/tr/SM/work.htm#before) bölümündeki prosedürleri uygulayın.
- 2. <u>[Pili](file:///C:/data/systems/late6410/tr/SM/TD_Battery.htm)</u> çıkarın.<br>3. Tabandan başl**ayarak, plastik bir çubuk kullanmak suretiyle ekran çerçevesini ekran aksamından içerden dışarıya doğru yavaşça zorlayın.**
- 4. Tüm sabitleme kopçaları gevşediğinde, ekran çerçevesini ekran aksamından çıkarın.

#### **Ekran Çerçevesini Yerine Takma**

Ekran çerçevesini takmak için yukarıda anlatılan işlemleri tersten yapın.

#### <span id="page-23-0"></span>**Ekran Paneli Dell™ Latitude™ E6410/E6410 ATG Servis El Kitabı**

UYARI : Bilgisayarınızın içinde çalışmadan önce, bilgisayarınızla birlikte verilen güvenlik bilgilerini okuyun. En iyi güvenlik uygulamaları<br>konusunda ek bilgi için, www.dell.com/regulatory\_compliance adresindeki Mevzuat U

### **Ekran Panelini Çıkarma**

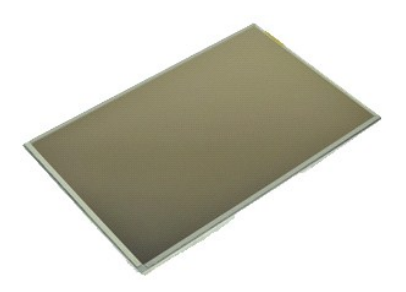

**NOT:** Aşağıdaki şekilleri görüntülemek için **Adobe.com** adresinden Adobe® Flash® Player'i yüklemeniz gerekebilir.

- 
- 1. <u>Bilgisayarınızda Calısmaya Baslamadan Once</u> bölümündeki prosedürleri uygulayın.<br>2. <u>ATG Bağlantı [Noktas](file:///C:/data/systems/late6410/tr/SM/TD_ATG_Port_Cover.htm)ı Kapağını</u> sökün (sadece E6410 ATG bilgisayarlarında geçerli).<br>3. <u>Elli çıkarın.</u><br>E. Ekran Çanelini ekran ak
- 
- 
- 6. Ekran paneli üst kapaktan sökün ve yüzü aşağa bakacak şekilde avuç içi dayanağının üzerine yatırın.
- 7. Dokunmatik ekran kablosunu (1) ve EDP kablosunu (2), LCD panelinden ayırın. 8. Varsa dokunmatik ekran kablosunu ayırın.
- 9. Ekran panelini çıkarın.
- 10. Sol ekran braketini ekran paneline sabitleyen vidaları sökün.
- 11. Sağ ekran braketini ekran paneline sabitleyen vidaları sökün.

### **Ekran Panelini Değiştirme**

Ekran panelini takmak için yukarıda anlatılan işlemleri tersten yapın.

#### <span id="page-24-0"></span>**ExpressCard Dell™ Latitude™ E6410/E6410 ATG Servis El Kitabı**

UYARI : Bilgisayarınızın içinde çalışmadan önce, bilgisayarınızla birlikte verilen güvenlik bilgilerini okuyun. En iyi güvenlik uygulamaları<br>konusunda ek bilgi için, www.dell.com/regulatory\_compliance adresindeki Mevzuat U

### **ExpressCard'ı Çıkarma**

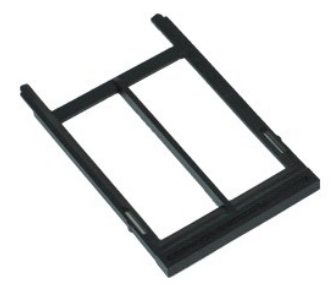

**NOT:** Aşağıdaki şekilleri görüntülemek için **Adobe.com** adresinden Adobe® Flash® Player'i yüklemeniz gerekebilir.

- 1. <u>Bilgisayarınızda Calışmaya Başlamadan Once</u> bölümündeki prosedürleri uygulayın.<br>2. ATG Bağlantı [Noktas](file:///C:/data/systems/late6410/tr/SM/TD_ATG_Port_Cover.htm)ı Kapağını sökün (sadece E6410 ATG bilgisayarlarında geçerli).<br>3. Kart çıkarma düğmesine basın ve bırakın.
- 
- 4. kartı çıkarmak için kart çıkarma düğmesine basın.
- 5. Kartı bilgisayardan çıkarın.

#### **ExpressCard'ı Yerine Takma**

ExpressCard'ı yerine takmak için yukarıda anlatılan adımları tersine izleyin.

#### <span id="page-25-0"></span>**İşlemci Fanı Dell™ Latitude™ E6410/E6410 ATG Servis El Kitabı**

UYARI : Bilgisayarınızın içinde çalışmadan önce, bilgisayarınızla birlikte verilen güvenlik bilgilerini okuyun. En iyi güvenlik uygulamaları<br>konusunda ek bilgi için, www.dell.com/regulatory\_compliance adresindeki Mevzuat U

# **İşlemci Fanını Çıkarma**

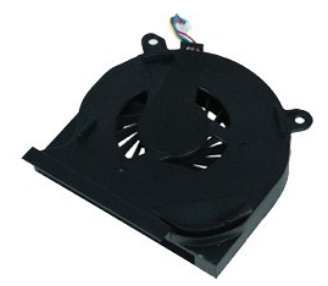

**NOT:** Aşağıdaki şekilleri görüntülemek için **Adobe.com** adresinden Adobe® Flash® Player'i yüklemeniz gerekebilir.

- 
- 1. <u>Bilgisayarınızda Calısmaya Baslamadan Once</u> bölümündeki prosedürleri uygulayın.<br>2. <u>ATG Bağlantı [Noktas](file:///C:/data/systems/late6410/tr/SM/TD_ATG_Port_Cover.htm)ı Kapağını</u> sökün (sadece E6410 ATG bilgisayarlarında geçerli).<br>4. <u>Erliş[im panelini](file:///C:/data/systems/late6410/tr/SM/TD_Access_Panel.htm)</u> çıkarın.<br>5. İşlemci fan
- 
- 
- 6. İşlemci fanını ısı emici üzerine sabitleyen vidaları sökün.
- 7. İşlemci fanını bilgisayardan çıkarın.

# **İşlemci Fanını Takma**

İşlemci fanını takmak için yukarıda anlatılan işlemleri tersten yapın.

#### <span id="page-26-0"></span>**Fingerprint Reader (Parmak İzi Okuyucusu) Dell™ Latitude™ E6410/E6410 ATG Servis El Kitabı**

**UYARI: Bilgisayarınızın içinde çalışmadan önce, bilgisayarınızla birlikte verilen güvenlik bilgilerini okuyun. En iyi güvenlik uygulamaları konusunda ek bilgi için, www.dell.com/regulatory\_compliance adresindeki Mevzuat Uyumluluğu Ana Sayfasına bakın.** 

### **Parmak İzi Okuyucusunu Çıkarma**

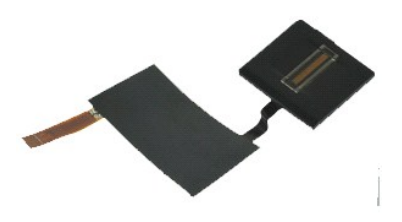

**NOT:** Aşağıdaki şekilleri görüntülemek için **Adobe.com** adresinden Adobe® Flash® Player'i yüklemeniz gerekebilir.

- 
- 1. <u>Bilgisayarınızda Calışmaya Başlamadan Once</u> bölümündeki prosedürleri uygulayın.<br>2. <u>ATG Bağlantı [Noktas](file:///C:/data/systems/late6410/tr/SM/TD_ATG_Port_Cover.htm)ı Kapağını</u> sökün (sadece E6410 ATG bilgisayarlarında geçerli).<br>3. <u>[Pili](file:///C:/data/systems/late6410/tr/SM/TD_Battery.htm) çıkarın</u>.
- 
- 
- 
- 4. <u>Optik sürücüyü</u> çıkarın.<br>5. <u>Eris[im panelini](file:///C:/data/systems/late6410/tr/SM/TD_Access_Panel.htm)</u> çıkarın.<br>6. <u>[LED kapa](file:///C:/data/systems/late6410/tr/SM/TD_LED_Cover.htm)ğını</u> çıkarın.<br>8. Parmak izi okuyucusunu sabitleyen bilgisayar tabanındaki ('F' etiketli) tek tutucu vidayı gev**şeti**n.
- 9. Parmak izi okuyucusu veri kablosunu sistem kartından çıkarın.
- 10. Kabloyu ve parmak izi okuyucusunu bilgisayardan ayırmak ve parmak izi okuyucusunu çıkarmak için Mylar polyester filmi sıyırın.

# **Parmak İzi Okuyucusunu Yerine Takma**

Parmak izi okuyucusunu yerine takmak için yukarıdaki adımları tersine izleyin.

# <span id="page-27-0"></span>**Sabit Sürücü**

**Dell™ Latitude™ E6410/E6410 ATG Servis El Kitabı**

UYARI : Bilgisayarınızın içinde çalışmadan önce, bilgisayarınızla birlikte verilen güvenlik bilgilerini okuyun. En iyi güvenlik uygulamaları<br>konusunda ek bilgi için, www.dell.com/regulatory\_compliance adresindeki Mevzuat U

### **Sabit Sürücüyü Çıkarma**

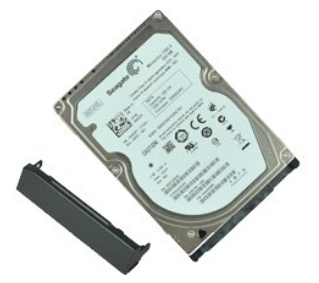

**NOT:** Aşağıdaki şekilleri görüntülemek için **Adobe.com** adresinden Adobe® Flash® Player'i yüklemeniz gerekebilir.

- 
- 1. <u>-Bilgisayarınızda Calışmaya Başlamadan Once</u> bölümündeki prosedürleri uygulayın.<br>2. <u>ATG Bağlantı [Noktas](file:///C:/data/systems/late6410/tr/SM/TD_ATG_Port_Cover.htm)ı Kapağını</u> sökün (sadece E6410 ATG bilgisayarlarında geçerli).<br>3. <u>[Pili](file:///C:/data/systems/late6410/tr/SM/TD_Battery.htm)</u> çıkarın.<br>4. Sabit sürücüyü bilgisa
- 
- 5. Sabit sürücüyü bilgisayarın dışına kaydırın ve çıkarın.
- 6. Sabit sürücü kutusunu sabit sürücüye sabitleyen vidayı sökün.
- 7. Sabit sürücü kutusunu sabit sürücüden çekip çıkarın.

## **Sabit Sürücüyü Yerine Takma**

Sabit sürücüyü takmak için yukarıda anlatılan işlemleri tersten yapın.

#### <span id="page-28-0"></span>**Isı Emici ve İşlemci Fanı Dell™ Latitude™ E6410/E6410 ATG Servis El Kitabı**

UYARI : Bilgisayarınızın içinde çalışmadan önce, bilgisayarınızla birlikte verilen güvenlik bilgilerini okuyun. En iyi güvenlik uygulamaları<br>konusunda ek bilgi için, www.dell.com/regulatory\_compliance adresindeki Mevzuat U

### **Isı Emici ve İşlemci Fanının Sökülmesi**

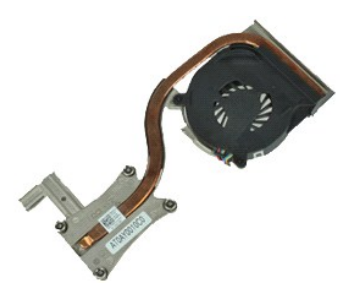

**NOT:** Aşağıdaki şekilleri görüntülemek için **Adobe.com** adresinden Adobe® Flash® Player'i yüklemeniz gerekebilir.

- 
- 1. <u>Bilgisayarınızda Calışmaya Başlamadan Once</u> bölümündeki prosedürleri uygulayın.<br>2. ATG Bağlantı [Noktas](file:///C:/data/systems/late6410/tr/SM/TD_ATG_Port_Cover.htm)ı Kapağını sökün (sadece E6410 ATG bilgisayarlarında geçerli).<br>3. Bilgisayardan <u>pill</u>.
- 
- 
- 4. <u>Eriş[im panelini](file:///C:/data/systems/late6410/tr/SM/TD_Access_Panel.htm)</u> çıkarın.<br>5. <u>Düğ[me pili](file:///C:/data/systems/late6410/tr/SM/TD_Coin_Batt.htm)</u> çıkarın.<br>6. Sistem kartından fan kablosunu çıkarın.
- 7. İşlemci ısı emicisinin tutucu vidalarını gevşetin.
- 8. Bilgisayarın ortasına en yakın olan ısı emicisini kenarından kaldırın ve sonra ısı emicisini bilgisayardan dışarıya doğru kaydırın.

# **Isı Emici ve İşlemci Fanının Yerine Takılması**

Isı emicisini ve işlemci fanını yerine takmak için yukarıda anlatılan işlemleri tersten yapın.

#### <span id="page-29-0"></span>**Menteşe Kapakları Dell™ Latitude™ E6410/E6410 ATG Servis El Kitabı**

UYARI : Bilgisayarınızın içinde çalışmadan önce, bilgisayarınızla birlikte verilen güvenlik bilgilerini okuyun. En iyi güvenlik uygulamaları<br>konusunda ek bilgi için, www.dell.com/regulatory\_compliance adresindeki Mevzuat U

#### **Menteşe Kapaklarınının Sökülmesi**

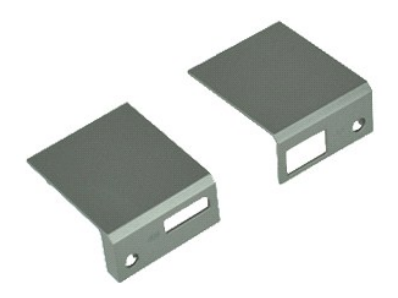

**NOT:** Aşağıdaki şekilleri görüntülemek için **Adobe.com** adresinden Adobe® Flash® Player'i yüklemeniz gerekebilir.

- 1. <u>-Bilgisayarınızda Calışmaya Başlamadan Once</u> bölümündeki prosedürleri uygulayın.<br>2. <u>ATG Bağlantı [Noktas](file:///C:/data/systems/late6410/tr/SM/TD_ATG_Port_Cover.htm)ı Kapağını</u> sökün (sadece E6410 ATG bilgisayarlarında geçerli).<br>3. <u>[Pili](file:///C:/data/systems/late6410/tr/SM/TD_Battery.htm)</u> çıkarın.<br>4. Menteşe kapaklarını bi
- 
- 
- 5. Menteşe kapaklarını bilgisayarın arka tarafına doğru kaydırın ve menteşe kapağını çıkarın.

### **Menteşe Kapaklarını Yerlerine Takma**

Menteşe kapaklarını yerlerine takmak için yukarıda anlatılan adımları tersine izleyin.

#### <span id="page-30-0"></span>**IEEE 1394 Bağlantı Noktası Dell™ Latitude™ E6410/E6410 ATG Servis El Kitabı**

**UYARI: Bilgisayarınızın içinde çalışmadan önce, bilgisayarınızla birlikte verilen güvenlik bilgilerini okuyun. En iyi güvenlik uygulamaları konusunda ek bilgi için, www.dell.com/regulatory\_compliance adresindeki Mevzuat Uyumluluğu Ana Sayfasına bakın.** 

#### **IEEE 1394 Bağlantı Noktasının Çıkarılması**

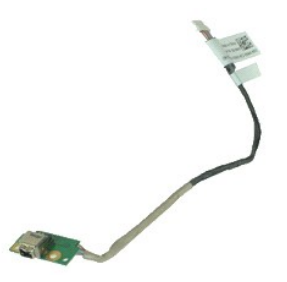

**NOT:** Aşağıdaki şekilleri görüntülemek için **Adobe.com** adresinden Adobe® Flash® Player'i yüklemeniz gerekebilir.

- 1. <u>Bilgisayarınızda Calışmaya Başlamadan Once</u> bölümündeki prosedürleri uygulayın.<br>2. <u>ATG Bağlantı [Noktas](file:///C:/data/systems/late6410/tr/SM/TD_ATG_Port_Cover.htm)ı Kapağını</u> sökün (sadece E6410 ATG bilgisayarlarında geçerli).<br>3. <u>[Pili](file:///C:/data/systems/late6410/tr/SM/TD_Battery.htm) çıkarın</u>. 4. <u>[SIM kart](file:///C:/data/systems/late6410/tr/SM/TD_SIM_Card.htm)ı</u> çıkarın.<br>5. <u>[SD kart](file:///C:/data/systems/late6410/tr/SM/TD_SD_Card.htm)ı</u> çıkarın. 6. <u>[ExpressCard](file:///C:/data/systems/late6410/tr/SM/TD_Express_Card.htm)</u>'ı çıkarın.<br>7. <u>Akıllı [kart](file:///C:/data/systems/late6410/tr/SM/TD_Smart_Card.htm)ı</u> çıkarın. 8. <u>Menteş[e kapaklar](file:///C:/data/systems/late6410/tr/SM/TD_Hinge_Covers.htm)ını</u> çıkarın.<br>9. <u>Eriş[im panelini](file:///C:/data/systems/late6410/tr/SM/TD_Access_Panel.htm)</u> çıkarın.<br>10. <u>Optik sürücüyü</u> çıkarın.
- 11. <u>[Sabit diski](file:///C:/data/systems/late6410/tr/SM/TD_Hard_Drive.htm)</u> çıkarın.<br>12. <u>[LED kapa](file:///C:/data/systems/late6410/tr/SM/TD_LED_Cover.htm)ğını</u> çıkarın.
- 
- 13. K<u>lavyeyi</u> çıkarın.<br>14. Düğ[me pili](file:///C:/data/systems/late6410/tr/SM/TD_Coin_Batt.htm) çıkarın.
- 
- 15. <u>[Belle](file:///C:/data/systems/late6410/tr/SM/TD_Memory_Module.htm)ği</u> çıkarın.<br>16. <u>[WWAN kart](file:///C:/data/systems/late6410/tr/SM/TD_WWAN_Card.htm)ını</u> çıkarın.
- 
- 17. <u>[WLAN kart](file:///C:/data/systems/late6410/tr/SM/TD_WLAN_Card.htm)ını</u> çıkarın.<br>18. <u>[Latitude On™ Flash/CMG modülünü](file:///C:/data/systems/late6410/tr/SM/TD_Latitude_On.htm)</u> çıkarın.<br>19. <u>Parmak İ[zi Okuyucusunu](file:///C:/data/systems/late6410/tr/SM/TD_Fingerprint_Reader.htm)</u> çıkarın.<br>20. <u>İsı Emicivi ve İslemci Fanını</u> çıkarın.
- 
- 
- 21. <u>[Ekran Aksam](file:///C:/data/systems/late6410/tr/SM/TD_Display_Assembly.htm)ını</u> çıkarın.<br>22. Firewire kablosunu kaplayan Ferrit tabakayı geriye doğru sıyırın.
- 23. Firewire veri kablosunu sistem kartından ayırın ve çıkarın.
- 24. IEEE 1394 kartını bilgisayara sabitleyen vidaları çıkarın.
- 25. IEEE 1394 kartını bilgisayardan çıkarın.

### **IEEE 1394 Bağlantı Noktasının Çıkarılması**

IEEE bağlantı noktasını yerine takmak için yukarıda anlatılan adımları tersine izleyin.

#### <span id="page-31-0"></span>**G/Ç bağlantı noktası kartı Dell™ Latitude™ E6410/E6410 ATG Servis El Kitabı**

**UYARI: Bilgisayarınızın içinde çalışmadan önce, bilgisayarınızla birlikte verilen güvenlik bilgilerini okuyun. En iyi güvenlik uygulamaları konusunda ek bilgi için, www.dell.com/regulatory\_compliance adresindeki Mevzuat Uyumluluğu Ana Sayfasına bakın.** 

### **G/Ç bağlantı noktası kartının sökülmesi**

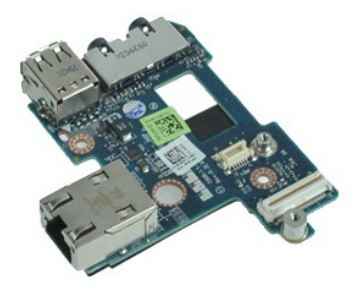

**NOT:** Aşağıdaki şekilleri görüntülemek için **Adobe.com** adresinden Adobe® Flash® Player'i yüklemeniz gerekebilir.

- 1. <u>Bilgisayarınızda Calışmaya Başlamadan Once</u> bölümündeki prosedürleri uygulayın.<br>2. <u>ATG Bağlantı [Noktas](file:///C:/data/systems/late6410/tr/SM/TD_ATG_Port_Cover.htm)ı Kapağını</u> sökün (sadece E6410 ATG bilgisayarlarında geçerli).<br>3. <u>[Pili](file:///C:/data/systems/late6410/tr/SM/TD_Battery.htm) çıkarın</u>.
- 
- 
- 4. D<u>otik sürücüyü</u> çıkarın.<br>5. [Sabit diski](file:///C:/data/systems/late6410/tr/SM/TD_Hard_Drive.htm) çıkarın.
- 6. Menteş[e kapaklar](file:///C:/data/systems/late6410/tr/SM/TD_Hinge_Covers.htm)ını çıkarın. 7. Eriş[im panelini](file:///C:/data/systems/late6410/tr/SM/TD_Access_Panel.htm) çıkarın.
- 
- -8. <u>Düğ[me pili](file:///C:/data/systems/late6410/tr/SM/TD_Coin_Batt.htm)</u> çıkarın.<br>- 9. <u>Isı [Emiciyi ve](file:///C:/data/systems/late6410/tr/SM/TD_Heatsink.htm) İşlemci fanını</u> çıkarın.<br>10. <u>[LED kapa](file:///C:/data/systems/late6410/tr/SM/TD_LED_Cover.htm)ğını</u> çıkarın.
- 
- 11. <u>[Klavyeyi](file:///C:/data/systems/late6410/tr/SM/TD_Keyboard.htm)</u> çıkarın.<br>12. <u>[Ekran aksam](file:///C:/data/systems/late6410/tr/SM/TD_Display_Assembly.htm)ını</u> çıkarın.
- 
- 13. <u>[Avuç içi dayanağı](file:///C:/data/systems/late6410/tr/SM/TD_Palm_Rest.htm)nı</u> çıkarın.<br>14. <u>[Modemi](file:///C:/data/systems/late6410/tr/SM/TD_Modem.htm)</u> çıkarın.
- 15. Modem konnektörünü çıkarın.<br>16. ExpressCard kart kafesini çıkarın.<br>17. [Avuç içi dayanağı](file:///C:/data/systems/late6410/tr/SM/TD_Palm_Rest.htm)nı çıkarın.
- 15. <u>[Modem konnektörünü](file:///C:/data/systems/late6410/tr/SM/TD_Modem_Connector.htm)</u> çıkarın.<br>16. <u>[ExpressCard kart kafesini](file:///C:/data/systems/late6410/tr/SM/TD_Card_Cage.htm)</u> çıkarın.
- 
- 
- 18. <u>[Sistem kart](file:///C:/data/systems/late6410/tr/SM/TD_System_Board.htm)ını</u> çıkarın.<br>19. G/Ç bağlantı noktası kartını bilgisayara sabitleyen vidayı <mark>sökün.</mark>

20. G/Ç bağlantı noktası kartını sol kenarından kaldırın ve G/Ç bağlantı noktası kartını bilgisayardan çıkarın.

# **G/Ç bağlantı noktası kartının takılması**

G/Ç bağlantı noktası kartını yerine takmak için yukarıda anlatılan adımları tersine izleyin.

#### <span id="page-32-0"></span>**Klavye Dell™ Latitude™ E6410/E6410 ATG Servis El Kitabı**

UYARI : Bilgisayarınızın içinde çalışmadan önce, bilgisayarınızla birlikte verilen güvenlik bilgilerini okuyun. En iyi güvenlik uygulamaları<br>konusunda ek bilgi için, www.dell.com/regulatory\_compliance adresindeki Mevzuat U

### **Klavyeyi Çıkarma**

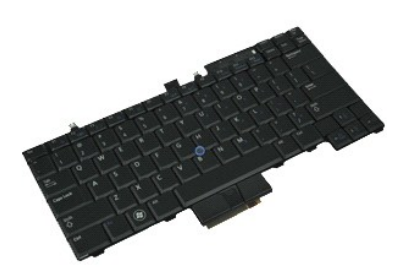

**NOT:** Aşağıdaki şekilleri görüntülemek için **Adobe.com** adresinden Adobe® Flash® Player'i yüklemeniz gerekebilir.

- 
- 1. <u>Bilgisayarınızda Calısmaya Baslamadan Once</u> bölümündeki prosedürleri uygulayın.<br>2. <u>ATG Bağlantı [Noktas](file:///C:/data/systems/late6410/tr/SM/TD_ATG_Port_Cover.htm)ı Kapağını</u> sökün (sadece E6410 ATG bilgisayarlarında geçerli).<br>3. <u>Lili bikapağını</u> çıkarın.<br>5. Klavyeyi bil
- 
- 
- 6. Klavyenin arka kenarını kaldırmak ve klavyeyi serbest bırakmak için plastik bir tırnak kullanın.
- 7. Klavyeyi bilgisayarın arkasına doğru kaydırın ve klavyeyi bilgisayardan çıkarın.

## **Klavyeyi Değiştirme**

Klavyeyi yerine takmak için yukarıda anlatılan adımları tersine izleyin.

# <span id="page-33-0"></span>**Latitude ON™ Flash/CMG Modülü**

**Dell™ Latitude™ E6410/E6410 ATG Servis El Kitabı**

UYARI : Bilgisayarınızın içinde çalışmadan önce, bilgisayarınızla birlikte verilen güvenlik bilgilerini okuyun. En iyi güvenlik uygulamaları<br>konusunda ek bilgi için, www.dell.com/regulatory\_compliance adresindeki Mevzuat U

### **Latitude ON Flash/CMG Modülünün Sökülmesi**

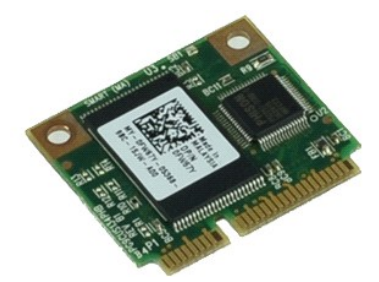

**NOT:** Aşağıdaki şekilleri görüntülemek için **Adobe.com** adresinden Adobe® Flash® Player'i yüklemeniz gerekebilir.

- 
- 
- 1. <u>Bilgisayarınızda Calısmaya Baslamadan Once</u> bölümündeki prosedürleri uygulayın.<br>2. <u>ATG Bağlantı [Noktas](file:///C:/data/systems/late6410/tr/SM/TD_ATG_Port_Cover.htm)ı Kapağını</u> sökün (sadece E6410 ATG bilgisayarlarında geçerli).<br>4. Menteşe kapağını çıkarın. (Bkz. <u>Menteşe Kap</u>
- 6. Latitude ON Flash/CMG modülünü çıkarın.

### **Latitude ON Flash/CMG Modülünün Takılması**

Latitude ON Flash/CMG Modülünü takmak için yukarıdaki adımları tersten yapın.

#### <span id="page-34-0"></span>**LED Kapağı Dell™ Latitude™ E6410/E6410 ATG Servis El Kitabı**

UYARI : Bilgisayarınızın içinde çalışmadan önce, bilgisayarınızla birlikte verilen güvenlik bilgilerini okuyun. En iyi güvenlik uygulamaları<br>konusunda ek bilgi için, www.dell.com/regulatory\_compliance adresindeki Mevzuat U

## **LED Kapağını Çıkarma**

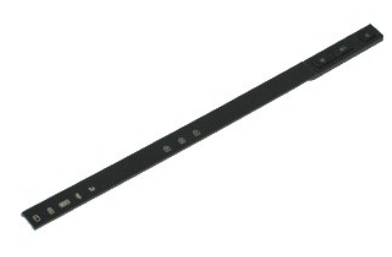

**NOT:** Aşağıdaki şekilleri görüntülemek için **Adobe.com** adresinden Adobe® Flash® Player'i yüklemeniz gerekebilir.

1. Bilgisayarınızda Çalışmaya Ba[şlamadan Önce](file:///C:/data/systems/late6410/tr/SM/work.htm#before) bölümündeki prosedürleri uygulayın.

2. <u>[Pili](file:///C:/data/systems/late6410/tr/SM/TD_Battery.htm)</u> çıkarın.<br>3. LED kapağını**n u**ç kısımını yava**şça zorlayın ve** çıkarın.

### **LED Kapağını Yerine Takma**

LED kapağını yerine takmak için yukarıda anlatılan adımları tersine izleyin.

#### <span id="page-35-0"></span>**Bellek Dell™ Latitude™ E6410/E6410 ATG Servis El Kitabı**

UYARI : Bilgisayarınızın içinde çalışmadan önce, bilgisayarınızla birlikte verilen güvenlik bilgilerini okuyun. En iyi güvenlik uygulamaları<br>konusunda ek bilgi için, www.dell.com/regulatory\_compliance adresindeki Mevzuat U

### **Bellek Modülünü Çıkarma**

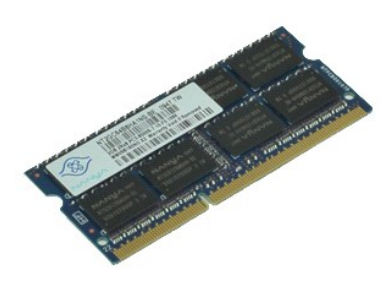

**NOT:** Aşağıdaki şekilleri görüntülemek için **Adobe.com** adresinden Adobe® Flash® Player'i yüklemeniz gerekebilir.

- 
- 
- 
- 1. <u>Bilgisayarınızda Calısmaya Baslamadan Once</u> bölümündeki prosedürleri uygulayın.<br>2. <u>ATG Bağlantı [Noktas](file:///C:/data/systems/late6410/tr/SM/TD_ATG_Port_Cover.htm)ı Kapağını</u> sökün (sadece E6410 ATG bilgisayarlarında geçerli).<br>3. <u>Erliş[im panelini](file:///C:/data/systems/late6410/tr/SM/TD_Access_Panel.htm)</u> çıkarın.<br>5. Bellek modü
- 6. Bellek modülünü kaydırarak soketten çıkarın.

### **Bellek Modülünü Takma**

Bellek modülünü yerine takmak için yukarıda anlatılan işlemleri tersten yapın.

### <span id="page-36-0"></span>**Modem**

**Dell™ Latitude™ E6410/E6410 ATG Servis El Kitabı**

UYARI : Bilgisayarınızın içinde çalışmadan önce, bilgisayarınızla birlikte verilen güvenlik bilgilerini okuyun. En iyi güvenlik uygulamaları<br>konusunda ek bilgi için, www.dell.com/regulatory\_compliance adresindeki Mevzuat U

### **Modemi Çıkarma**

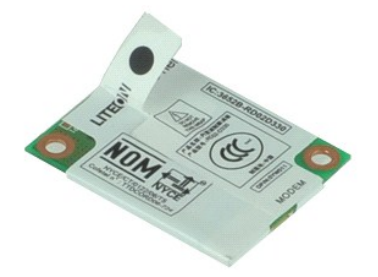

**NOT:** Aşağıdaki şekilleri görüntülemek için **Adobe.com** adresinden Adobe® Flash® Player'i yüklemeniz gerekebilir.

- 
- 1. <u>Bilgisayarınızda Calısmaya Baslamadan Once</u> bölümündeki prosedürleri uygulayın.<br>2. Remove the <u>[ATG Port Cover](file:///C:/data/systems/late6410/tr/SM/TD_ATG_Port_Cover.htm)</u> (applicable on E6410 ATG computer only).<br>3. <u>[Pili](file:///C:/data/systems/late6410/tr/SM/TD_Battery.htm) ç</u>ıkarın.<br>5. <u>[Klavyeyi](file:///C:/data/systems/late6410/tr/SM/TD_Keyboard.htm)</u> çıkarın.<br>5. <u>Klavyeyi</u> çıkarın.<br>6
- 
- 
- 
- 7. Mylar şerit kullanarak modemi yavaşça kaldırın ve modemi yuvasından dışarı doğru kaydırın.
- 8. Modemi bilgisayardan çıkarmak için modem kablosunu modemden ayırın.

### **Modemi Yerine Takma**

Modemi yerine takmak için yukarıda anlatılan adımları tersine izleyin.

#### <span id="page-37-0"></span>**Modem Konnektörü**

**Dell™ Latitude™ E6410/E6410 ATG Servis El Kitabı**

UYARI : Bilgisayarınızın içinde çalışmadan önce, bilgisayarınızla birlikte verilen güvenlik bilgilerini okuyun. En iyi güvenlik uygulamaları<br>konusunda ek bilgi için, www.dell.com/regulatory\_compliance adresindeki Mevzuat U

#### **Modem Konnektörünün Sökülmesi**

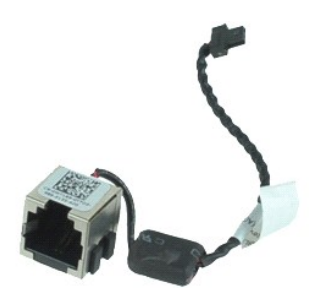

**NOT:** Aşağıdaki şekilleri görüntülemek için **Adobe.com** adresinden Adobe® Flash® Player'i yüklemeniz gerekebilir.

- 
- 1. <u>Bilgisayarınızda Calışmaya Başlamadan Once</u> bölümündeki prosedürleri uygulayın.<br>2. Remove the A<u>TG Port Cover</u> (applicable on E6410 ATG computer only).<br>4. <u>[Belle](file:///C:/data/systems/late6410/tr/SM/TD_SD_Card.htm)ği çıkarın.</u><br><u>1. Belleği çıkarın.</u><br>5. <u>[ExpressCard](file:///C:/data/systems/late6410/tr/SM/TD_Express_Card.htm)</u>'ı çık
- 
- 
- 6. <u>Optik sürücüyü</u> çıkarın.<br>7. <u>[Sabit diski](file:///C:/data/systems/late6410/tr/SM/TD_Hard_Drive.htm)</u> çıkarın.
- 
- 
- 8. <u>Menteş[e kapaklar](file:///C:/data/systems/late6410/tr/SM/TD_Hinge_Covers.htm)ını</u> çıkarın.<br>9. <u>Eriş[im panelini](file:///C:/data/systems/late6410/tr/SM/TD_Access_Panel.htm)</u> çıkarın.<br>10. <u>[Latitude ON™ Flash/CMG Modülünü](file:///C:/data/systems/late6410/tr/SM/TD_Latitude_On.htm)</u> çıkarın.
- 11. <u>[WWAN kart](file:///C:/data/systems/late6410/tr/SM/TD_WWAN_Card.htm)ını</u> çıkarın.<br>12. <u>[WLAN kart](file:///C:/data/systems/late6410/tr/SM/TD_WLAN_Card.htm)ını</u> çıkarın.
- 
- 13. <u>Düğ[me pili](file:///C:/data/systems/late6410/tr/SM/TD_Coin_Batt.htm)</u> çıkarın.<br>14. <u>[LED kapa](file:///C:/data/systems/late6410/tr/SM/TD_LED_Cover.htm)ğını</u> çıkarın.
- 
- 15. <u>[Klavyeyi](file:///C:/data/systems/late6410/tr/SM/TD_Keyboard.htm)</u> çıkarın.<br>16. <u>Parmak İ[zi Okuyucusunu](file:///C:/data/systems/late6410/tr/SM/TD_Fingerprint_Reader.htm)</u> çıkarın.
- 
- 
- 17. E<u>kran aksamını</u> çıkarın.<br>18. E<u>xpressCard kart kafesini</u> çıkarın.<br>19. <u>[Avuç içi dayanağı](file:///C:/data/systems/late6410/tr/SM/TD_Palm_Rest.htm)nı</u> çıkarın.<br>21. Modem konnektörü kablosunu bilgisayardan ayırın.
- 22. Modem konnektörünü yuvasından kaldırın ve çıkarın.

#### **Modem Konnektörünün Yerine Takılması**

Modem konnektörünü yerine takmak için yukarıda anlatılan adımları tersine izleyin.

#### <span id="page-38-0"></span>**Modem Fişi Dell™ Latitude™ E6410/E6410 ATG Servis El Kitabı**

UYARI : Bilgisayarınızın içindeki parçalar üzerinde çalışmadan önce, bilgisayarınızla birlikte verilen güvenlik bilgilerini okuyun. En iyi güvenlik<br>uygulamaları konusunda ek bilgi için, www.dell.com/regulatory\_compliance a

#### **Modem Fişinin Sökülmesi**

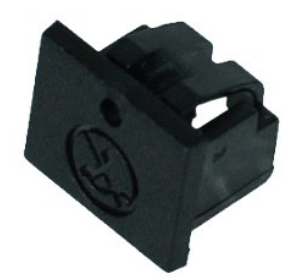

**NOT:** Aşağıdaki resimleri görüntülemek için **Adobe.com** adresinden Adobe® Flash® Player'ı yüklemeniz gerekebilir.

- 
- 
- 1. <u>-Bilgisayarınızda Calışmaya Başlamadan Once</u> bölümündeki prosedürleri uygulayın.<br>2. <u>ATG Bağlantı [Noktas](file:///C:/data/systems/late6410/tr/SM/TD_ATG_Port_Cover.htm)ı Kapağını</u> sökün (sadece E6410 ATG bilgisayarlarında geçerli).<br>3. <u>[Pili](file:///C:/data/systems/late6410/tr/SM/TD_Battery.htm)</u> çıkarın.<br>4. Modem fişini tutan tır

#### **Modem Fişini Takma**

Modem fişini yerine takmak için yukarıda anlatılan adımları tersine izleyin.

#### <span id="page-39-0"></span>**Optik Sürücü Dell™ Latitude™ E6410/E6410 ATG Servis El Kitabı**

UYARI : Bilgisayarınızın içinde çalışmadan önce, bilgisayarınızla birlikte verilen güvenlik bilgilerini okuyun. En iyi güvenlik uygulamaları<br>konusunda ek bilgi için, www.dell.com/regulatory\_compliance adresindeki Mevzuat U

### **Optik Sürücüyü Çıkarma**

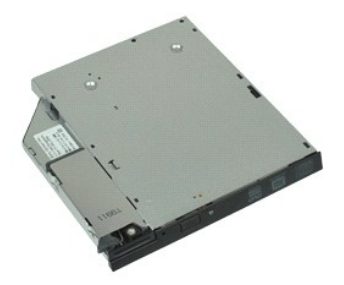

**NOT:** Aşağıdaki şekilleri görüntülemek için **Adobe.com** adresinden Adobe® Flash® Player'i yüklemeniz gerekebilir.

- 
- 1. <u>Bilgisayarınızda Calışmaya Başlamadan Once</u> bölümündeki prosedürleri uygulayın.<br>2. ATG Bağlantı [Noktas](file:///C:/data/systems/late6410/tr/SM/TD_ATG_Port_Cover.htm)ı Kapağını çıkarın (sadece E6410 ATG bilgisayarda geçerli).<br>3. Optik sürücüyü bilgisayara sabitleyen vidayı çı
- 
- 4. Optik sürücü mandalına bastırın ve bırakın.
- 5. Optik sürücüyü bilgisayarın dışına çıkarın.

### **Optik Sürücüyü Yerine Takma**

Optik sürücüyü yerine takmak için yukarıda anlatılan işlemleri tersten yapın.

### <span id="page-40-0"></span>**Avuçiçi Dayanağı**

**Dell™ Latitude™ E6410/E6410 ATG Servis El Kitabı**

**UYARI: Bilgisayarınızın içinde çalışmadan önce, bilgisayarınızla birlikte verilen güvenlik bilgilerini okuyun. En iyi güvenlik uygulamaları konusunda ek bilgi için, www.dell.com/regulatory\_compliance adresindeki Mevzuat Uyumluluğu Ana Sayfasına bakın.** 

#### **Avuç İçi Dayanağını Çıkarma**

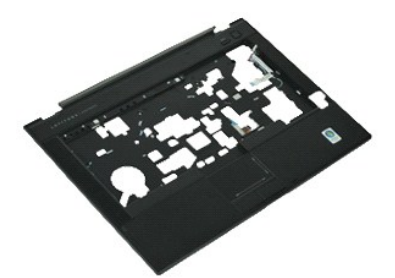

**NOT:** Aşağıdaki şekilleri görüntülemek için **Adobe.com** adresinden Adobe® Flash® Player'i yüklemeniz gerekebilir.

- 1. <u>Bilgisayarınızda Calışmaya Başlamadan Once</u> bölümündeki prosedürleri uygulayın.<br>2. <u>ATG Bağlantı [Noktas](file:///C:/data/systems/late6410/tr/SM/TD_ATG_Port_Cover.htm)ı Kapağını</u> çıkarın (sadece E6410 ATG bilgisayarda geçerli).<br>3. <u>[Pili](file:///C:/data/systems/late6410/tr/SM/TD_Battery.htm) ç</u>ıkarın.
- 
- 
- 4. <u>[SIM kart](file:///C:/data/systems/late6410/tr/SM/TD_SIM_Card.htm)ı</u> çıkarın.<br>5. <u>[SD kart](file:///C:/data/systems/late6410/tr/SM/TD_SD_Card.htm)ı</u> çıkarın.
- 6. <u>[ExpressCard](file:///C:/data/systems/late6410/tr/SM/TD_Express_Card.htm)</u>'ı çıkarın.<br>7. <u>Akıllı [kart](file:///C:/data/systems/late6410/tr/SM/TD_Smart_Card.htm)ı</u> çıkarın.
- 
- 8. <u>Menteş[e kapaklar](file:///C:/data/systems/late6410/tr/SM/TD_Hinge_Covers.htm)ını</u> çıkarın.<br>9. <u>Eriş[im panelini](file:///C:/data/systems/late6410/tr/SM/TD_Access_Panel.htm)</u> çıkarın.<br>10. <u>Optik sürücüyü</u> çıkarın.
- 
- 11. <u>[Sabit diski](file:///C:/data/systems/late6410/tr/SM/TD_Hard_Drive.htm)</u> çıkarın.<br>12. <u>[LED kapa](file:///C:/data/systems/late6410/tr/SM/TD_LED_Cover.htm)ğını</u> çıkarın.
- 
- 13. K<u>lavyeyi</u> çıkarın.<br>14. Düğ[me pili](file:///C:/data/systems/late6410/tr/SM/TD_Coin_Batt.htm) çıkarın.
- 15. <u>[Belle](file:///C:/data/systems/late6410/tr/SM/TD_Memory_Module.htm)ği</u> çıkarın.<br>16. <u>[WWAN kart](file:///C:/data/systems/late6410/tr/SM/TD_WWAN_Card.htm)ını</u> çıkarın.
- 
- 17. <u>[WLAN kart](file:///C:/data/systems/late6410/tr/SM/TD_WLAN_Card.htm)ını</u> **ç**ıkarın.<br>18. [Latitude ON™ Flash/CMG modülünü](file:///C:/data/systems/late6410/tr/SM/TD_Latitude_On.htm) çıkarın.
- 19. <u>Düğ[me pili](file:///C:/data/systems/late6410/tr/SM/TD_Coin_Batt.htm)</u> çıkarın.<br>20. <u>Parmak İ[zi Okuyucusunu](file:///C:/data/systems/late6410/tr/SM/TD_Fingerprint_Reader.htm)</u> çıkarın.<br>21. <u>İsı [Emiciyi ve](file:///C:/data/systems/late6410/tr/SM/TD_Heatsink.htm) İslemci Fanını</u> çıkarın.
- 
- 21. [Ekran Aksam](file:///C:/data/systems/late6410/tr/SM/TD_Display_Assembly.htm)ını çıkarın.<br>22. Ekran Aksamını çıkarın.<br>23. Bilgisayar tabanındaki
- Bilgisayar tabanındaki (Numara 1 tutucu vidadır) 8 vidayı sökün.

**NOT:** Bilgisayara standart bir avuç içi dayanağı takılmışsa, tutucu vida olan 9. vidayı gevşetmek için [parmak izi okuyucusu](file:///C:/data/systems/late6410/tr/SM/TD_Fingerprint_Reader.htm) sökme talimatları adım 8'e bakın.

- 24. Avuç içi dayanağını bilgisayar tabanına sabitleyen vidaları çıkarın.
- 25. Hoparlör kablosu (1), güç düğmesi kablosu (2), dokunmatik yüzey kablosu (3) ve RFID kablosunu (4) ayırın. **NOT:** RFID kablosu sadece bilgisayarınız temassız akıllı kart çözümü ile birlikte satın alındıysa mevcuttur.
- 26. Avuç içi dayanağının arka kenarını kaldırın ve sağ tırnakları serbest bırakmak için sağ tarafa doğru çekin. Sağ tırnaklar serbest kaldıktan sonra, ön tırnakları serbest bırakmak için avuç içi dayanağını ön tarafa doğru çekin ve avuç içi dayanağını çıkarın.

### **Avuç İçi Dayanağını Yerine Takma**

Avuç içi dayanağını yerine takmak için yukarıda anlatılan adımları tersine izleyin.

#### <span id="page-41-0"></span>**Güç Konnektörü**

**Dell™ Latitude™ E6410/E6410 ATG Servis El Kitabı**

UYARI : Bilgisayarınızın içinde çalışmadan önce, bilgisayarınızla birlikte verilen güvenlik bilgilerini okuyun. En iyi güvenlik uygulamaları<br>konusunda ek bilgi için, www.dell.com/regulatory\_compliance adresindeki Mevzuat U

#### **Güç konnektörünün Sökülmesi**

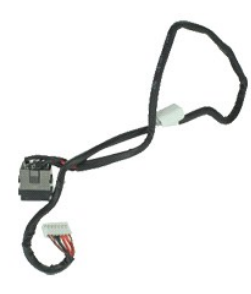

**NOT:** Aşağıdaki şekilleri görüntülemek için **Adobe.com** adresinden Adobe® Flash® Player'i yüklemeniz gerekebilir.

- 1. <u>Bilgisayarınızda Calışmaya Başlamadan Once</u> bölümündeki prosedürleri uygulayın.<br>2. ATG Bağlantı [Noktas](file:///C:/data/systems/late6410/tr/SM/TD_ATG_Port_Cover.htm)ı Kapağını çıkarın (sadece E6410 ATG bilgisayarda geçerli).<br>3. Bilgisayardan <u>pili</u>.
- 
- 
- 4. <u>[Belle](file:///C:/data/systems/late6410/tr/SM/TD_SD_Card.htm)ği</u> çıkarın.<br>5. <u>[ExpressCard](file:///C:/data/systems/late6410/tr/SM/TD_Express_Card.htm)</u>'ı çıkarın.
- 6. <u>Optik sürücüyü</u> çıkarın.<br>7. <u>[Sabit diski](file:///C:/data/systems/late6410/tr/SM/TD_Hard_Drive.htm)</u> çıkarın.
- 
- 
- 8. <u>Menteş[e kapaklar](file:///C:/data/systems/late6410/tr/SM/TD_Hinge_Covers.htm)ını</u> çıkarın.<br>9. <u>Eriş[im panelini](file:///C:/data/systems/late6410/tr/SM/TD_Access_Panel.htm)</u> çıkarın.<br>10. <u>Latitude ON™ Flash/CMG modülünü</u> çıkarın.
- 11. <u>[WWAN kart](file:///C:/data/systems/late6410/tr/SM/TD_WWAN_Card.htm)ını</u> çıkarın.<br>12. <u>[WLAN kart](file:///C:/data/systems/late6410/tr/SM/TD_WLAN_Card.htm)ını</u> çıkarın.
- 
- 13. <u>Düğ[me pili](file:///C:/data/systems/late6410/tr/SM/TD_Coin_Batt.htm)</u> çıkarın.<br>14. <u>[LED kapa](file:///C:/data/systems/late6410/tr/SM/TD_LED_Cover.htm)ğını</u> çıkarın.
- 
- 15. <u>[Klavyeyi](file:///C:/data/systems/late6410/tr/SM/TD_Keyboard.htm)</u> **çı**karın.<br>16. Klavyeyi <u>Finqerprint Reader (Parmak İzi Okuyucusu)</u>.<br>17. <u>[Ekran Aksam](file:///C:/data/systems/late6410/tr/SM/TD_Display_Assembly.htm)ını</u> **çıkarın.**<br>18. [ExpressCard kart kafesini](file:///C:/data/systems/late6410/tr/SM/TD_Card_Cage.htm) çıkarın.<br>20. <u>[Sistem kart](file:///C:/data/systems/late6410/tr/SM/TD_System_Board.htm)ını</u> çıkarın.<br>21. Güç kaynağı kablosunu bilgisayard
- 
- 
- 
- 22. Bilgisayardan çıkarmak için güç kaynağı bağlantı noktasını kaldırın.

#### **Güç Konnektörünün Takılması**

Güç konnektörünü takmak için yukarıda anlatılan işlemleri tersten yapın.

#### <span id="page-42-0"></span>**İşlemci Dell™ Latitude™ E6410/E6410 ATG Servis El Kitabı**

UYARI : Bilgisayarınızın içinde çalışmadan önce, bilgisayarınızla birlikte verilen güvenlik bilgilerini okuyun. En iyi güvenlik uygulamaları<br>konusunda ek bilgi için, www.dell.com/regulatory\_compliance adresindeki Mevzuat U

# **İşlemciyi Çıkarma**

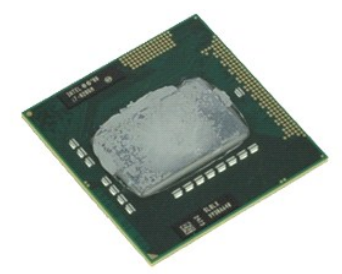

**NOT:** Aşağıdaki şekilleri görüntülemek için **Adobe.com** adresinden Adobe® Flash® Player'i yüklemeniz gerekebilir.

- 
- 1. <u>Bilgisayarınızda Calışmaya Baslamadan Once</u> bölümündeki prosedürleri uygulayın.<br>2. <u>ATG Bağlantı [Noktas](file:///C:/data/systems/late6410/tr/SM/TD_ATG_Port_Cover.htm)ı Kapağını</u> sökün (sadece E6410 ATG bilgisayarlarında geçerli).<br>3. <u>[Pili](file:///C:/data/systems/late6410/tr/SM/TD_Battery.htm) çıkarın.</u><br>5. <u>İsi [Emiciyi ve](file:///C:/data/systems/late6410/tr/SM/TD_Heatsink.htm)İsl</u>emci fanın
- 
- 
- 
- 7. İşlemciyi kaldırın ve bilgisayardan çıkarın.

# **İşlemciyi Takma**

İşlemciyi takmak için yukarıda anlatılan işlemleri tersten yapın.

#### <span id="page-43-0"></span>**SD Kartı Dell™ Latitude™ E6410/E6410 ATG Servis El Kitabı**

UYARI : Bilgisayarınızın içinde çalışmadan önce, bilgisayarınızla birlikte verilen güvenlik bilgilerini okuyun. En iyi güvenlik uygulamaları<br>konusunda ek bilgi için, www.dell.com/regulatory\_compliance adresindeki Mevzuat U

### **SD Kartı Çıkarma**

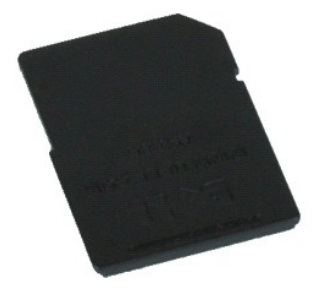

**NOT:** Aşağıdaki şekilleri görüntülemek için **Adobe.com** adresinden Adobe® Flash® Player'i yüklemeniz gerekebilir.

1. <u>Bilgisayarınızda Çalışmaya Başlamadan Önce</u> bölümündeki prosedürleri uygulayın.<br>2. SD kartı üzerine bastırarak SD kartı serbest bırakın.

- 
- 3. SD kartı çekin ve bilgisayardan çıkarın.

#### **SD Kartın Yerine Takılması**

SD kartı yerine takmak için yukarıdaki adımları tersine izleyin.

#### <span id="page-44-0"></span>**Güvenli Kart Okuyucusu**

**Dell™ Latitude™ E6410/E6410 ATG Servis El Kitabı**

UYARI : Bilgisayarınızın içinde çalışmadan önce, bilgisayarınızla birlikte verilen güvenlik bilgilerini okuyun. En iyi güvenlik uygulamaları<br>konusunda ek bilgi için, www.dell.com/regulatory\_compliance adresindeki Mevzuat U

#### **SD Kart Okuyucusunun Çıkarılması**

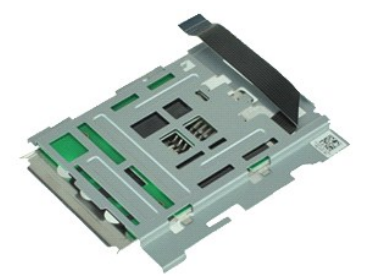

**NOT:** Aşağıdaki şekilleri görüntülemek için **Adobe.com** adresinden Adobe® Flash® Player'i yüklemeniz gerekebilir.

- 
- 1. <u>Bilgisayarınızda Calışmaya Başlamadan Once</u> bölümündeki prosedürleri uygulayın.<br>2. Remove the <u>[ATG Port Cover](file:///C:/data/systems/late6410/tr/SM/TD_ATG_Port_Cover.htm)</u> (applicable on E6410 ATG computer only).<br>3. Bilgisayardan <u>pili</u>.
- 
- 4. <u>[Belle](file:///C:/data/systems/late6410/tr/SM/TD_SD_Card.htm)ği</u> çıkarın.<br>5. <u>[ExpressCard](file:///C:/data/systems/late6410/tr/SM/TD_Express_Card.htm)</u>'ı çıkarın.
- 6. <u>Optik sürücüyü</u> çıkarın.<br>7. <u>[Sabit diski](file:///C:/data/systems/late6410/tr/SM/TD_Hard_Drive.htm)</u> çıkarın.
- 
- 
- 8. <u>Menteş[e kapaklar](file:///C:/data/systems/late6410/tr/SM/TD_Hinge_Covers.htm)ını</u> çıkarın.<br>9. <u>Eriş[im panelini](file:///C:/data/systems/late6410/tr/SM/TD_Access_Panel.htm)</u> çıkarın.<br>10. <u>[Latitude ON™ Flash/CMG Modülünü](file:///C:/data/systems/late6410/tr/SM/TD_Latitude_On.htm)</u> çıkarın.
- 11. <u>[WWAN kart](file:///C:/data/systems/late6410/tr/SM/TD_WWAN_Card.htm)ını</u> çıkarın.<br>12. <u>[WLAN kart](file:///C:/data/systems/late6410/tr/SM/TD_WLAN_Card.htm)ını</u> çıkarın.
- 
- 13. <u>Düğ[me pili](file:///C:/data/systems/late6410/tr/SM/TD_Coin_Batt.htm)</u> çıkarın.<br>14. <u>[LED kapa](file:///C:/data/systems/late6410/tr/SM/TD_LED_Cover.htm)ğını</u> çıkarın.
- 15. Bilgisayardan <u>klavyeyi</u>.<br>16. <u>Parmak İ[zi Okuyucusunu](file:///C:/data/systems/late6410/tr/SM/TD_Fingerprint_Reader.htm)</u> çıkarın.
- 
- 
- 
- 17. <u>[Ekran aksam](file:///C:/data/systems/late6410/tr/SM/TD_Display_Assembly.htm)ını</u> çıkarın.<br>18. <u>[ExpressCard kart kafesini](file:///C:/data/systems/late6410/tr/SM/TD_Card_Cage.htm)</u> çıkarın.<br>19. [Sistem kart](file:///C:/data/systems/late6410/tr/SM/TD_System_Board.htm)ın**dan SD kart okuyucusu kablosunu çı**karın.<br>20. Sistem kartından SD kart okuyucusu kablosunu çıkarın.

21. Akıllı kart okuyucusunu bilgisayarın sağ tarafına doğru çekerken 2 kancayı kaldırın.

22. Akıllı kart okuyucusunu bilgisayardan çıkarın.

### **SD Kart Okuyucusunun Yerine Takılması**

SD kart okuyucusunu yerine takmak için yukarıdaki adımları tersine izleyin.

#### <span id="page-45-0"></span>**SIM Kart Dell™ Latitude™ E6410/E6410 ATG Servis El Kitabı**

UYARI : Bilgisayarınızın içinde çalışmadan önce, bilgisayarınızla birlikte verilen güvenlik bilgilerini okuyun. En iyi güvenlik uygulamaları<br>konusunda ek bilgi için, www.dell.com/regulatory\_compliance adresindeki Mevzuat U

### **SIM Kartının Çıkartılması**

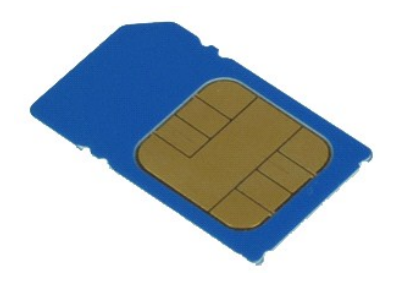

**NOT:** Aşağıdaki şekilleri görüntülemek için **Adobe.com** adresinden Adobe® Flash® Player'i yüklemeniz gerekebilir.

- 1. <u>Bilgisayarınızda Çalışmaya Başlamadan Önce</u> bölümündeki prosedürleri uygulayın.<br>2. <u>ATG Bağlantı [Noktas](file:///C:/data/systems/late6410/tr/SM/TD_ATG_Port_Cover.htm)ı Kapağını</u> çıkarın (sadece E6410 ATG bilgisayarda geçerli).<br>3. <u>[Pili](file:///C:/data/systems/late6410/tr/SM/TD_Battery.htm) ç</u>ıkarın.<br>4. SIM karta basın ve bırak
- 
- 5. SIM kartı kaydırın ve bilgisayardan çıkarın.

#### **SIM Kartının yeniden takılması**

SIM kartını yeniden takmak için yukarıdaki adımları tersine izleyin.

#### <span id="page-46-0"></span>**Akıllı Kart Dell™ Latitude™ E6410/E6410 ATG Servis El Kitabı**

UYARI : Bilgisayarınızın içinde çalışmadan önce, bilgisayarınızla birlikte verilen güvenlik bilgilerini okuyun. En iyi güvenlik uygulamaları<br>konusunda ek bilgi için, www.dell.com/regulatory\_compliance adresindeki Mevzuat U

### **Akıllı Kartın Sökülmesi**

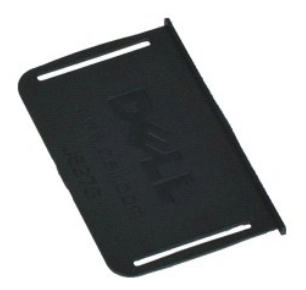

**NOT:** Aşağıdaki şekilleri görüntülemek için **Adobe.com** adresinden Adobe® Flash® Player'i yüklemeniz gerekebilir.

1. <u>Bilgisayarınızda Calışmaya Başlamadan Once</u> bölümündeki prosedürleri uygulayın.<br>2. ATG Bağlantı [Noktas](file:///C:/data/systems/late6410/tr/SM/TD_ATG_Port_Cover.htm)ı Kapağını çıkarın (sadece E6410 ATG bilgisayarda geçerli).<br>3. Akıllı kartı çekin ve bilgisayardan çıkarın.

### **Akıllı Kartın Yerine Takılması**

Akıllı yerine takmak için yukarıda anlatılan işlemleri tersten yapın.

#### <span id="page-47-0"></span>**Sistem Kartı Dell™ Latitude™ E6410/E6410 ATG Servis El Kitabı**

**UYARI: Bilgisayarınızın içinde çalışmadan önce, bilgisayarınızla birlikte verilen güvenlik bilgilerini okuyun. En iyi güvenlik uygulamaları konusunda ek bilgi için, www.dell.com/regulatory\_compliance adresindeki Mevzuat Uyumluluğu Ana Sayfasına bakın.** 

### **Sistem Kartını Çıkarma**

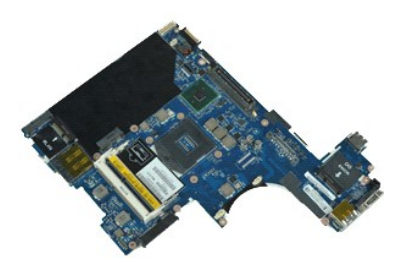

**NOT:** Aşağıdaki şekilleri görüntülemek için **Adobe.com** adresinden Adobe® Flash® Player'i yüklemeniz gerekebilir.

- 1. <u>Bilgisayarınızda Calışmaya Başlamadan Once</u> bölümündeki prosedürleri uygulayın.<br>2. <u>ATG Bağlantı [Noktas](file:///C:/data/systems/late6410/tr/SM/TD_ATG_Port_Cover.htm)ı Kapağını</u> sökün (sadece E6410 ATG bilgisayarlarında geçerli).<br>3. <u>[Pili](file:///C:/data/systems/late6410/tr/SM/TD_Battery.htm) çıkarın</u>.
- 
- 
- 4. <u>[SIM kart](file:///C:/data/systems/late6410/tr/SM/TD_SIM_Card.htm)ı</u> çıkarın.<br>5. <u>[SD kart](file:///C:/data/systems/late6410/tr/SM/TD_SD_Card.htm)ı</u> çıkarın.
- 6. <u>[ExpressCard](file:///C:/data/systems/late6410/tr/SM/TD_Express_Card.htm)</u>'ı çıkarın.<br>7. <u>Akıllı [kart](file:///C:/data/systems/late6410/tr/SM/TD_Smart_Card.htm)ı</u> çıkarın.
- 
- 8. <u>Menteş[e kapaklar](file:///C:/data/systems/late6410/tr/SM/TD_Hinge_Covers.htm)ını</u> çıkarın.<br>9. <u>Eriş[im panelini](file:///C:/data/systems/late6410/tr/SM/TD_Access_Panel.htm)</u> çıkarın.<br>10. <u>Optik sürücüyü</u> çıkarın.
- 
- 11. <u>[Sabit diski](file:///C:/data/systems/late6410/tr/SM/TD_Hard_Drive.htm)</u> çıkarın.<br>12. <u>[LED kapa](file:///C:/data/systems/late6410/tr/SM/TD_LED_Cover.htm)ğını</u> çıkarın.
- 
- 13. K<u>lavyeyi</u> çıkarın.<br>14. Düğ[me pili](file:///C:/data/systems/late6410/tr/SM/TD_Coin_Batt.htm) çıkarın.
- 15. <u>[Belle](file:///C:/data/systems/late6410/tr/SM/TD_Memory_Module.htm)ği</u> çıkarın.<br>16. <u>[WWAN kart](file:///C:/data/systems/late6410/tr/SM/TD_WWAN_Card.htm)ını</u> çıkarın.
- 
- 17. <u>[WLAN kart](file:///C:/data/systems/late6410/tr/SM/TD_WLAN_Card.htm)ını</u> **çı**karın.<br>18. <u>Latitude ON™ Flash/CMG modülünü</u> çıkarın.<br>19. <u>Parmak İzi Okuvucusunu</u> çıkarın.
- 
- 
- 
- 20. <u>İsi [Emiciyi ve](file:///C:/data/systems/late6410/tr/SM/TD_Heatsink.htm) İşlemci Fanını</u> çıkarın.<br>21. E<u>kran Aksamını</u> çıkarın.<br>22. <u>[Avuç içi dayanağı](file:///C:/data/systems/late6410/tr/SM/TD_Palm_Rest.htm)nı</u> çıkarın.<br>23. Güç konnektörünü sistem kartından çıkarın.
- 24. Akıllı kart okuyucusu ve IEEE 1394 kablolarını sistem kartından ayırın.
- 25. Sistem kartını bilgisayara sabitleyen vidaları çıkarın.
- 26. Arka sa**ğ köş**eden başlayarak sistem kartın**ı G/Ç kartı konnektöründen ayı**rın.<br>27. Sistem kartının arka kenarın**ı sol taraftaki tüm konnektörler ayrı**lana kadar kaldırın ve sistem kartını arka tarafa kaydırı**n ve bil**

#### **Sistem Kartını Yerine Takma**

Sistem kartını yerine takmak için yukarıda anlatılan işlemleri tersten yapın.

#### <span id="page-48-0"></span>**WLAN Kartı Dell™ Latitude™ E6410/E6410 ATG Servis El Kitabı**

UYARI : Bilgisayarınızın içinde çalışmadan önce, bilgisayarınızla birlikte verilen güvenlik bilgilerini okuyun. En iyi güvenlik uygulamaları<br>konusunda ek bilgi için, www.dell.com/regulatory\_compliance adresindeki Mevzuat U

### **WLAN Kartı Çıkarma**

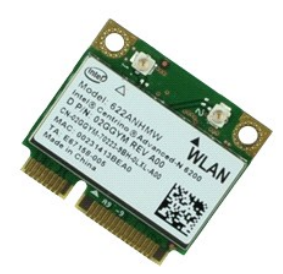

**NOT:** Aşağıdaki şekilleri görüntülemek için **Adobe.com** adresinden Adobe® Flash® Player'i yüklemeniz gerekebilir.

- 1. <u>Bilgisayarınızda Calısmaya Baslamadan Once</u> bölümündeki prosedürleri uygulayın.<br>2. <u>ATG Bağlantı [Noktas](file:///C:/data/systems/late6410/tr/SM/TD_ATG_Port_Cover.htm)ı Kapağını</u> çıkarın (sadece E6410 ATG bilgisayarda geçerli).<br>4. Erlis[im panelini](file:///C:/data/systems/late6410/tr/SM/TD_Access_Panel.htm) çıkarın.<br>5. Anten kabloların
- 
- 
- 6. WLAN kartını bilgisayara sabitleyen vidayı sökün.
- 7. Bilgisayardan WLAN kartını çıkarın.

### **WLAN Kartının Takılması**

WLAN kartını takmak için yukarıda anlatılan işlemleri tersten yapın.

#### <span id="page-49-0"></span>**WWAN Kartı Dell™ Latitude™ E6410/E6410 ATG Servis El Kitabı**

UYARI : Bilgisayarınızın içinde çalışmadan önce, bilgisayarınızla birlikte verilen güvenlik bilgilerini okuyun. En iyi güvenlik uygulamaları<br>konusunda ek bilgi için, www.dell.com/regulatory\_compliance adresindeki Mevzuat U

### **WWAN Kartının Çıkarılması**

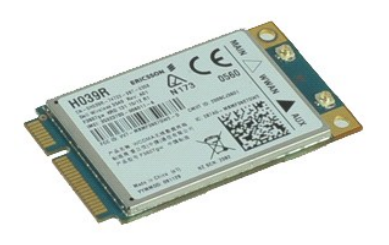

**NOT:** Aşağıdaki şekilleri görüntülemek için **Adobe.com** adresinden Adobe® Flash® Player'i yüklemeniz gerekebilir.

- 
- 1. <u>Bilgisayarınızda Calısmaya Baslamadan Once</u> bölümündeki prosedürleri uygulayın.<br>2. <u>ATG Bağlantı [Noktas](file:///C:/data/systems/late6410/tr/SM/TD_ATG_Port_Cover.htm)ı Kapağını</u> çıkarın (sadece E6410 ATG bilgisayarda geçerli).<br>4. Er<u>liş[im panelini](file:///C:/data/systems/late6410/tr/SM/TD_Access_Panel.htm)</u> çıkarın.<br>5. WWAN kartına b
- 
- 
- 6. WWAN kartını bilgisayara sabitleyen vidayı sökün.
- 7. WWAN kartını bilgisayardan çıkarın.

### **WWAN Kartının Takılması**

WWAN kartını yerine takmak için yukarıdaki adımları tersine izleyin.

# <span id="page-50-0"></span>**Bilgisayarınızda Çalışma**

**Dell™ Latitude™ E6410/E6410 ATG Servis El Kitabı**

- **Bilgisayarınızın İçinde Çalışmaya Ba[şlamadan Önce](#page-50-1)**
- [Önerilen Araçlar](#page-50-2)
- [Bilgisayar](#page-50-3)ı Kapatma
- Bilgisayarınızda Çalıştı[ktan Sonra](#page-51-0)

#### <span id="page-50-1"></span>**Bilgisayarınızın İçinde Çalışmaya Başlamadan Önce**

Bilgisayarınızı olası zararlardan korumak ve kendi ki<mark>şisel güvenliğinizi sağlamak için aşağıdaki güvenlik yönergelerini kullanı</mark>n. Aksi belirtilmemişse, bu belgede bulunan bütün yordamlar aşağıdaki koşulların mevcut olduğunu varsaymaktadır:

- 
- 
- ı Bu bölümde belirlenen tüm adımları gerçekleştiridiğinizden emin olun[.](file:///C:/data/systems/late6410/tr/SM/work.htm)<br>ı Bilgisayarınızla birlikte gelen güvenlik bilgilerini okumuş olmanız.<br>ı Bir bileşen, değiştirilebilir veya (ayrı olarak satın alınmışsa) çıkarma
- UYARI : Bilgisayarınızın içindeki parçalar üzerinde çalışmadan önce, bilgisayarınızla birlikte verilen güvenlik bilgilerini okuyun. En iyi güvenlik<br>uygulamaları konusunda ek bilgi için, www.dell.com/regulatory\_compliance a
- △ DİKKAT: Tamir işlemlerinin pek çoğu yalnızca yetkili servis teknisyeni tarafından yapılabilir. Siz yalnızca ürününüzün belgelerinde belirtilen veya **çevrimiçi ya da telefonla hizmet ve destek ekibinin bildirdiğ**i basit onarımlar**ı gerçekleş**tirebilirsiniz. Dell tarafından yetkilendirilmemiş<br>servislerden kaynaklanan zararlar garantinizin kapsamında de**ğildir. Ürünle bi**
- DIKKAT: Elektrostatik boşalımı <mark>önlemek için, bir bilek topraklama kayışı</mark> kullanarak ya da bilgisayarın arkası**ndaki konnektör gibi boyanmamış**<br>**metal yüzeylere sı**k sık dokunarak kendinizi topraklayın.
- DIKKAT: Bileşenleri ve kartları itina ile kullanın. Bileşenlere veya kartları**n üzerindeki temas noktaları**na dokunmayın. Kartları **uç k**ısmından veya<br>metal montaj kenarından tutun. İşlemci gibi bileşenleri pinlerinden değ
- △ DİKKAT: Bir kabloyu çıkartırken kablonun kendisini değil, konnektörü veya çekme tırnağını tutarak çekin. Bazı kablolarda kilitleme dili olan konnektörler vardır; bu tür kabloları çıkarırken, kabloyu çekmeden önce kilitleme dillerini içeriye bastırın. Konnektörleri çıkartırken, konnektör<br>pinlerinin eğilmesini önlemek için konnektörleri düz tutun. Ayrıca bir kabl **ve doğru hizalandıklarından emin olun.**
- **NOT:** Bilgisayarınızın ve belirli bileşenlerin rengi bu belgede gösterilenden farklı olabilir.

Bilgisayara zarar vermemek için, bilgisayarın içinde çalışmaya başlamadan önce aşağıdaki adımları uygulayın.

- 1.  [Bilgisayar](#page-50-3) kapağını**n çizilmesini önlemek için, çalışma yüzeyinin düz ve temiz olması**nı sağlayın.<br>2. Bilgisayarınızı kapatın (bkz. <u>Bilgisayarınızı Kapatma</u>).
- 
- 3. Bilgisayar bir yerleştirme aygıtına bağlı (yerleştirilmiş) ise, oradan çıkartın.

**DİKKAT: Ağ kablosunu çıkarmak için, önce kabloyu bilgisayarınızdan ve ardından ağ aygıtından çıkarın.**

- 4. Tüm ağ kablolarını bilgisayardan çıkarın.
- 5. Bilgisayarınızı ve tüm bağlı aygıtları elektrik prizlerinden çıkarın. 6. Uygun olduğunda bilgisayardan tüm adaptör bağlantılarını çıkartın.
- 7. Ekranı kapatın ve bilgisayarı düz bir çalışma zemini üzerine ters çevirin.
- 

**DİKKAT: Sistem kartının zarar görmemesi için, bilgisayara müdahale etmeden önce ana pili çıkarmanız gerekir.**

- 8. Ana *[pili](file:///C:/data/systems/late6410/tr/SM/TD_Battery.htm)* çıkarın
- 9. Bilgisayarın üst kısmını yukarı çevirin.<br>10. Ekranı açın
- 10. Ekranı açın.<br>11. Sistem kartını topraklamak için güç düğmesine basın.

**DİKKAT: Elektrik çarpmalarına karşı korunmak için, ekranı açmadan önce bilgisayarınızın fişini daima elektrik prizinden çekin.**

- DIKKAT :Bilgisayarınızı**n içindeki herhangi bir parçaya dokunmadan önce, bilgisayar**ınızın arkasındaki metal kısım gibi boyanmamış bir metal<br>yüzeye dokunarak kendinizi topraklayın. Çalışırken, iç bileşenlere zarar verebile
- 12. Takılmış herhangi bir [ExpressCard'](file:///C:/data/systems/late6410/tr/SM/TD_Express_Card.htm)ı veya Akıllı Kartı uygun yuvalardan çıkarın.<br>13. Sabit diski çıkarın.
- [Sabit diski](file:///C:/data/systems/late6410/tr/SM/TD_Hard_Drive.htm) çıkarın.

#### <span id="page-50-2"></span>**Önerilen Araçlar**

Bu belgedeki yordamlar aşağıdaki araçları gerektirebilir:

- l Küçük düz uçlu tornavida
- 0 Numaralı Phillips tornavida
- l 1 Numaralı Phillips tornavida l Küçük plastik çizici

#### <span id="page-50-3"></span>**Bilgisayarı Kapatma**

△ DİKKAT: Veri kaybını önlemek için, bilgisayarınızı kapatmadan önce açık dosyaları kaydedip kapatın ve açık programlardan çıkın.

- 1. İşletim sistemini kapatın:
	- l **Windows 7®'de:**

**Başlat** ve **Kapat**'ı tıklatın.

l **Windows Vista®'da:**

**Başlat** 'ı tıklatın, sonra aşağıda gösterildiği gibi **Başlat** menüsünün sağ alt köşesindeki oku tıklatın ve ardından **Kapat** öğesini tıklatın.

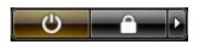

l **Windows® XP'de:** 

**Baş**lat→ Bilgisayarı Kapat→ Kapat.

İşletim sistemini kapatma işlemi sona erdiğinde bilgisayar kapanır.

2. Bilgisayarın ve takılı aygıtların kapandığından emin olun. İşletim sisteminizi kapattıktan sonra bilgisayarınız ve takılı aygıtlar otomatik olarak kapanmazsa,<br>kapatmak için güç düğmesini 4 saniye basılı tutun.

### <span id="page-51-0"></span>**Bilgisayarınızda Çalıştıktan Sonra**

Herhangi bir değiştirme işlemini tamamladıktan sonra, bilgisayarınızı açmadan önce harici aygıtları, kartları, kabloları vs. taktığınızdan emin olun.

- DIKKAT: Bilgisayarı**n zarar görmesini önlemek için, yalnız bu modeldeki Dell bilgisayar için tasarlanmış** olan pilleri kullanın. Ba**ş**ka Dell<br>**bilgisayarlar için tasarlanmış** pilleri kullanmayın.
- 1. Bağlantı noktası eşleyicisi, ince pil veya ortam tabanı gibi harici aygıtları bağlayın ve ExpressCard gibi kartları değiştirin. 2. Bilgisayarınıza telefon veya ağ kablolarını bağlayın.
- 

### **DİKKAT: Ağ kablosu takmak için önce ağ aygıtına takın ve ardından bilgisayara takın.**

- 
- 3. <u>Pili</u> yerine takın.<br>4. Bilgisayarınızı **ve tüm bağ**lı aygıtları elektrik prizlerine takın.
- 5. Bilgisayarınızı açın.

[İçerik Sayfasına Dön](file:///C:/data/systems/late6410/tr/SM/index.htm)